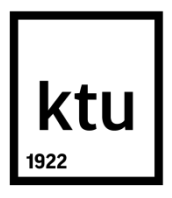

# **KAUNO TECHNOLOGIJOS UNIVERSITETAS INFORMATIKOS FAKULTETAS**

**Giedrius Janulis**

## **VERSLO INSTRUKTAVIMO SISTEMA IR AUTENTIFIKAVIMO SPRENDIMAS**

Baigiamasis magistro projektas

**Vadovas**  Doc. dr. Stasys Maciulevičius

**KAUNAS, 2017**

# **KAUNO TECHNOLOGIJOS UNIVERSITETAS INFORMATIKOS FAKULTETAS**

## **VERSLO INSTRUKTAVIMO SISTEMA IR AUTENTIFIKAVIMO SPRENDIMAS**

Baigiamasis magistro projektas

**Nuotolinio mokymosi informacinės technologijos (kodas 621E14002)**

**Vadovas**  (parašas) Doc. dr. Stasys Maciulevičius (data)

**Recenzentas**  (parašas) Doc. dr. Danguolė Rutkauskienė (data)

### **Projektą atliko**

(parašas) Giedrius Janulis (data)

### **Akademinio sąžiningumo deklaracija**

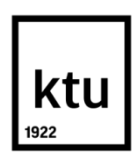

### KAUNO TECHNOLOGIJOS UNIVERSITETAS

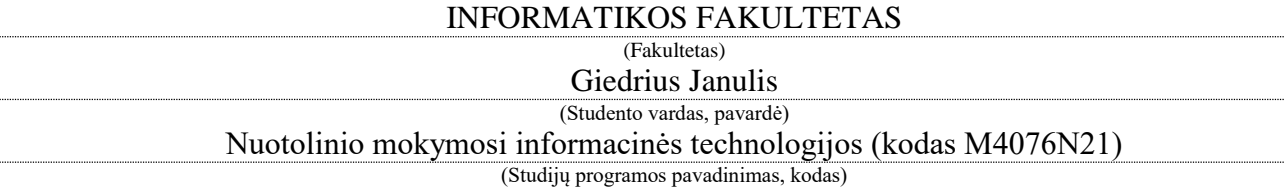

### Baigiamojo projekto "VERSLO INSTRUKTAVIMO SISTEMA IR AUTENTIFIKAVIMO SPRENDIMAS"

### **AKADEMINIO SĄŽININGUMO DEKLARACIJA**

20 17 m. gegužės 22 d. Kaunas

Patvirtinu, kad mano, Giedriaus Janulio, baigiamasis projektas tema "Verslo instruktavimo sistema ir autentifikavimo sprendimas" yra parašytas visiškai savarankiškai ir visi pateikti duomenys ar tyrimų rezultatai yra teisingi ir gauti sąžiningai. Šiame darbe nei viena dalis nėra plagijuota nuo jokių spausdintinių ar internetinių šaltinių, visos kitų šaltinių tiesioginės ir netiesioginės citatos nurodytos literatūros nuorodose. Įstatymų nenumatytų piniginių sumų už šį darbą niekam nesu mokėjęs.

Aš suprantu, kad išaiškėjus nesąžiningumo faktui, man bus taikomos nuobaudos, remiantis Kauno technologijos universitete galiojančia tvarka.

*(vardą ir pavardę įrašyti ranka) (parašas)*

Janulis, Giedrius. Verslo instruktavimo sistema ir autentifikavimo sprendimas. Magistro baigiamasis projektas / vadovas doc. dr. Stasys Maciulevičius ; Kauno technologijos universitetas, Informatikos fakultetas.

Mokslo kryptis ir sritis: Technologijos mokslai, Informatikos inžinerija (07T). Reikšminiai žodžiai: verslas, instruktavimo sistema, autentifikavimo sprendimas. Kaunas, 2017. 53 p.

#### **SANTRAUKA**

Įmonėse kiekvieną dieną vyksta įvairios veiklos procesai, kuriuos norima suvaldyti ir optimizuoti. Vienas iš dažnai pasikartojančių procesų darbuotojų instruktavimas darbų saugos ir sveikatos klausimais. Darbuotojų kaita, kvalifikacijos kėlimas ir darbuotojų žinių atnaujinimas nuolatiniai veiksniai, lemiantys kiekvieną dieną įmonėse vykstantį darbuotojų instruktavimą. Vienas iš optimizavimo variantų – nuotolinis instruktavimas.

Darbo metu atliktas tyrimas, kurio metu nustatytas nuotolinio instruktavimo poreikis. Apklausti UAB SDG grupės įmonių darbuotojai ir klientai apie esamą instruktavimo būdą, bei pokyčių lūkesčius. Gauti rezultatai atskleidė, jog tiek darbuotojai, tiek kitų įmonių klientai nėra patenkinti šiuo metu vykstančiu tradiciniu instruktavimo būdu.

Nuotoliniam Instruktavimo sistemos realizavimui pasirinkta nemokama virtuali mokymosi aplinka "Moodle". Kiekviena sistemos platforma turi savų minusų ir pliusų, tačiau "Moodle" platformos tinkamas funkcionalumas, bei diegimo galimybės nereikalaujant programavimo darbų, nulėmė šį platformos pasirinkimą.

Siekiama pritaikyti instruktavimo sistemą UAB SDG grupės įmonių vidiniam naudojimui bei pasiūlyti kaip paslaugą klientams, kurie atlieka savų darbuotojų instruktavimus darbų saugos ir sveikatos klausimais. Toks sistemos funkcionalumas padaro sistemą sudėtingesne, kadangi jungtųsi skirtingų įmonių darbuotojai, labai svarbūs yra konfidencialumo klausimai, suvaldant naudotojus ir jų veiksmus. Atsiradusiai autentifikavimo problemai spręsti, tyrimo metu apžvelgti "Moodle" platformos numatyti autentifikavimo būdai, bei galimi įskiepiai. Išanalizavus ir palyginus autentifikavimo būdus, nuspręstą pasirinkti ir realizuoti išorinės duomenų bazės (angl. external database) autentifikavimo būdą, kurio pagalba instruktavimo sistema suvaldo skirtingų įmonių darbuotojus, bei jų konfidencialią informaciją.

Janulis, Giedrius. Business Coaching System and Authentication Solution. Master's thesis in Information Technologies of Distance Education / supervisor assoc. prof. Stasys Maciulevičius. The Faculty of Informatics, Kaunas University of Technology.

Research area and field: Technological sciences, Informatics engineering (07T).

Key words: business, coaching system, authentication solution.

Kaunas, 2017. 53 p.

### **SUMMARY**

On a daily basis, businesses encounter a variety of operational processes and attempts are made to have control over and optimise such processes. One of the most recurrent processes features instructing of employees on health and safety issues. Employee turnover, ongoing training and knowledge updating are permanent factors, which predetermine the need for instructing of employees on a day-to-day basis. One of the optimisation options is remote instructions.

For the purposes of the thesis, a study was made to determine the impact of remote instructions. Employees and customers of SDG Group, UAB have been interviewed about currently used instructing methods and expectations for changes. The results suggest that both the employees and the customers were not happy about current instruction methods.

For implementation of remote instructing system, a free of charge virtual training environment "Moodle" has been selected. Every platform of the system has pros and cons, but proper functioning of "Moodle" platform and its installation possibilities, which not require much programming turned the scale towards choosing the platform.

Attempts are made to adapt the instructing system for internal use of the companies within SDG Group, UAB and to offer it as a service to the customers who are also involved in employees' instructing procedures on work safety and health issues. Functionality of the system makes it more complicated as it would enable access for the employees of several companies, thus, confidentiality issues become very important for control of the users and their activities. To solve the authentication issue, the thesis provides for the analysis of authentication methods ensured by platforms well as possible pug-ins. After the analysis and comparison of the authentication methods it was decided to choose and implement external database authentication method, which allows for the instructing system to have control over the employees from a number of companies and their confidential information.

# **Turinys**

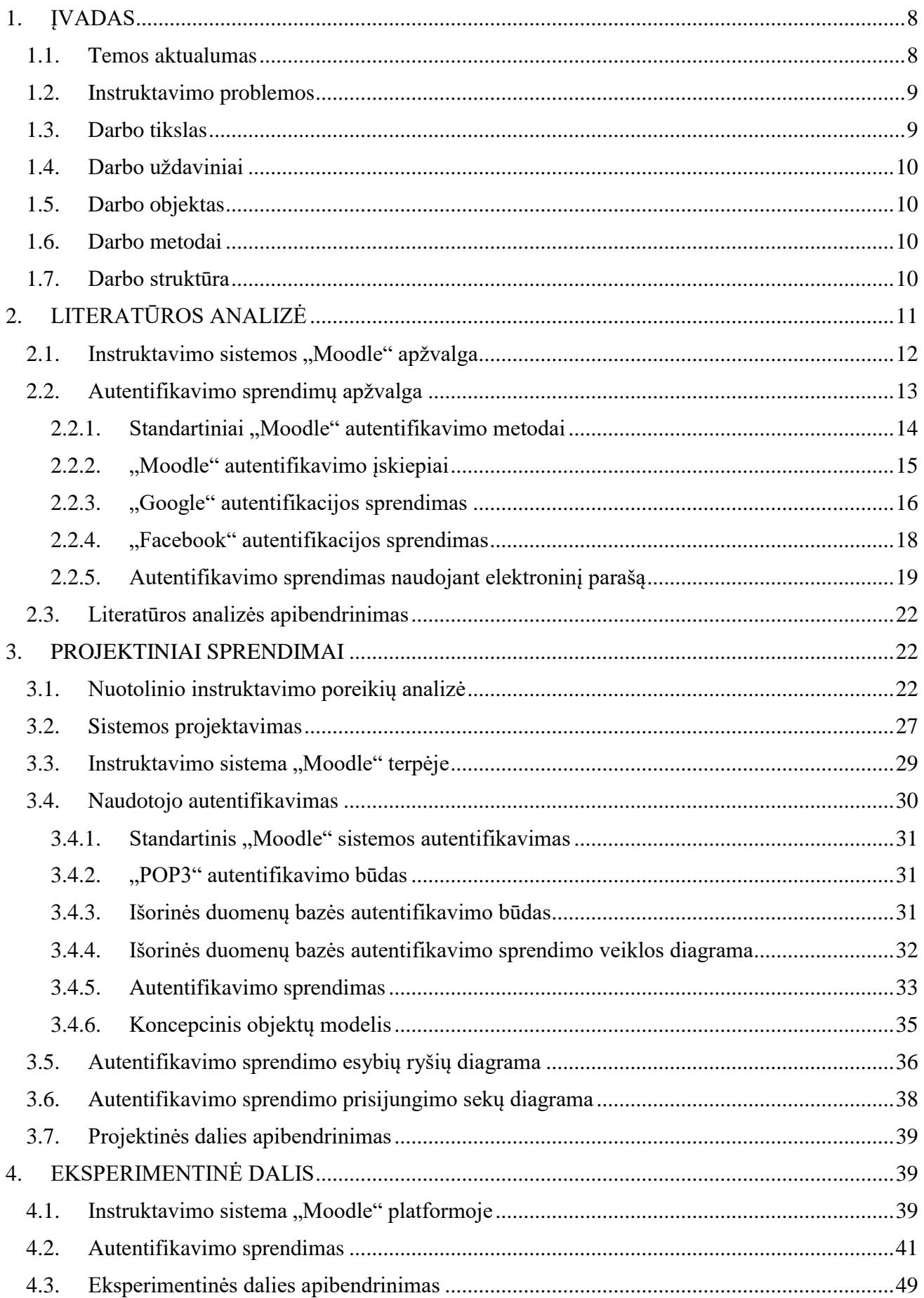

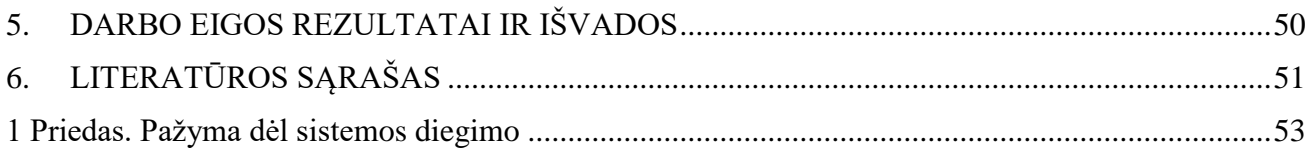

#### <span id="page-7-0"></span>**1. ĮVADAS**

### <span id="page-7-1"></span>**1.1. Temos aktualumas**

Dirbant IT specialistu įmonėje UAB SDG grupėje, kurios viena iš įmonių grupės narių UAB SDG užsiima mokymo paslaugomis, pastebėta, jog mokymo paslaugų pasiūlymas tradiciniu būdu jau yra nebepakankamas būdas.

Šiuo metu sparčiai tobulėjančios informacinės ir komunikacinės technologijos, jų kaita bei įvairovė daro įtaką visuomenės pokyčiams, taip pat šiuolaikiniam mokymo ir mokymosi procesui. Informacinių ir komunikacinių technologijų taikymą mokant bei mokantis įvairiais aspektais nagrinėja ir reikšmę pabrėžia Lietuvos ir užsienio mokslininkai [\[1\]](#page-50-1). Tinkamas informacinių komunikacinių technologijų (IKT) panaudojimas didina mokymosi efektyvumą, įgalina edukacinių aplinkų įvairovę, išplečia mokymosi galimybes [\[2\]](#page-50-2).

Nuotolinis mokymasis dažnai apibrėžiamas remiantis trimis pagrindiniais principais: vieta, laiku ir sparta. Taip pabrėžiamas pagrindinis nuotolinio mokymosi išskirtinumas: sudaromos sąlygos mokytis tinkamoje vietoje (ne tik tradicinėje klasėje, kur vyksta mokymas), tinkamu laiku (po darbo, laisvalaikiu ir pan.), tinkama sparta (pagal užimtumą, sugebėjimus, individualų mokymosi tempą) [\[3\]](#page-50-3).

Lietuvoje nuotolinis mokymasis yra palyginti nauja mokymosi forma, kur bendravimas ir komunikavimas yra užtikrinamas informacinėmis komunikacinėmis technologijomis [\[4\]](#page-50-4).

Tobulėjant IKT, intensyviai plečiasi ir nuotolinis mokymas(is). Jo plėtra yra itin svarbi, kad Lietuvoje sėkmingai būtų plėtojamas profesinis rengimas ir didinamas švietimo prieinamumas [\[5\]](#page-50-5).

Yra sprendžiamos mokymo(si) išteklių prieinamumo problemos, taupomas dėstytojų laikas redaguojant ir pateikiant mokymo(si) išteklius. Akcentuojama ir daugiau nuotolinio mokymosi privalumų: leidžia puikiai įgyvendinti strateginius švietimo sistemos siekius – sudaryti galimybes mokytis visiems visuomenės nariams, kurti efektyvesnį mokymo(si) procesą bei užtikrinti lankstesnį mokymo(si) veiklos organizavimą [\[4\]](#page-50-4).

Kaip jau buvo minėta anksčiau, nuotolinio mokymosi elementai dažniau taikomi švietimo institucijose (mokyklose, universitetuose) ir rečiau – verslo įmonėse, profesinio mokymo institucijose. Yra nurodoma, jog nuotolinis mokymasis įmonėse yra ateities siekiamybė, o sėkmė priklausys nuo prieinamų ir kokybiškų paslaugų [\[6\]](#page-50-6). Kiekviena organizacija stengiasi pateikti geriausias paslaugas. Technologijos, informaciniai bei gamtiniai ištekliai, taip pat organizacinės procedūros yra labai svarbūs kokybiškoms paslaugoms teikti. Ne mažiau svarbūs yra organizacijoje dirbantys žmonės, jų turimos kompetencijos, tai yra gebėjimas visus turimus išteklius paversti produktu ar paslauga, tai yra rezultatais. Dar svarbu, kad tai būtų daroma efektyviai ir kad pateikiamas rezultatas atitiktų klientų lūkesčius [\[7\]](#page-50-7).

#### <span id="page-8-0"></span>**1.2. Instruktavimo problemos**

Dirbant verslo įstaigoje, kurioje vykdomi įvairūs mokymai, pastebėta, jog skirtumai tarp verslo istaigų ir mokymosi įstaigų yra nedideli. Labai tinkamas posakis – "mokymasis visą gyvenimą". Žmogus pradeda mokslus mokymosi įstaigoje ir tęsia juos dirbdamas kiekvieną dieną darbe. Prieš pradėdamas darbus ką tik įsidarbinęs darbuotojas pirmiausia turi būti instruktuotas - reikia jį apmokyti, supažindinti su mokymo medžiaga. Tobulėjant technologijoms atsiranda poreikis praplėsti instruktavimo galimybes ne tik mokymosi institucijose, bet ir versle, kurių svarbiausias objektas yra darbuotojas.

Šiame tyrime apžvelgiamos pasirinktos įmonės problemos, pasiūlytos priemonės joms spręsti. Didžiausia problema, kurią matau, tai mažas mokymosi galimybių pasirinkimas. Darbuotojas turi galimybę gauti jam reikalingų žinių, atestuotis ir gauti pažymėjimus, tačiau mokymosi būdas yra tik vienas – tradicinis. Versle laikas yra labai svarbus, būtina tradicinio mokymo alternatyva, ypač įmonei, kuri teikia mokymo(-si) paslaugas, kitu atveju, ateityje sunku įmonei bus išsilaikyti rinkoje. Išsprendus savo įmonės vidaus problemas, antras etapas būtų perduoti savo patirtį ir pasiūlyti savo paslaugas nuotoliniu būdu įmonės klientams. Įmonėse, kuriose teikiama mokymo(-si) paslaugos, klientų skaičius yra didelis, norint tinkamai suvaldyti klientų srautą, kokybiškai jiems pateikti mokymosi medžiagą, reikalinga mokymo(-si) sistema, kitaip vadinama instruktavimo sistema, kurioje būtų susisteminta medžiaga, klientai, sutaupytų finansinius ir laiko kaštus, palengvintų darbą lektoriams.

Kita aktuali problema - naudotojų autentifikavimas. Įmonė, kuri turi daug darbuotojų, susiduria su problema autentifikuojant darbuotojus skirtingose sistemose, kuriose naudojami skirtingi prisijungimo vardai ir slaptažodžiai. Neretai slaptažodžiai pametami arba pamirštami. Autentifikavimo būdų yra nemažai, tačiau jie priklauso nuo to, kokią techninę ir programinę įrangą įmonė yra įsigijusi. Dažnai matant ir norint išspręsti problemas, susijusias su informacinių technologijų galimybių trūkumais, pasirenkami neteisingi sprendimai. Suformuluojami uždaviniai įdiegti sistemą, kuri atitiktų visus norimus funkcionalumus, dėl šios priežasties standartiniai sprendimai jau nebetinka, sistema turi pradėti kuo greičiau funkcionuoti ir neviršyti projektui suplanuotos pinigų sumos. Todėl dažnai girdime apie neveikiančias sistemas ir žlugusius projektus. Šio darbo metu bus pasiūlytos priemonės, kurių funkcionalumas bus pakankamas problemų sprendimui.

### <span id="page-8-1"></span>**1.3. Darbo tikslas**

**Darbo tikslas** - suprojektuoti ir realizuoti instruktavimo sistemą su autentifikavimo sprendimu.

### <span id="page-9-0"></span>**1.4. Darbo uždaviniai**

**S**iekiant įgyvendinti užsibrėžtą tikslą reikia įgyvendinti šiuos uždavinius:

- identifikuoti nuotolinio instruktavimo poreikį verslo įmonėje;
- pasirinkti nemokamą platformą bei nemokamas priemones ar įrankius sistemos realizavimui;
- apžvelgti autentifikavimo sprendimus;
- suprojektuoti instruktavimo sistemos ir autentifikavimo sistemos panaudojimo modelį, suplanuoti veiklos scenarijus;
- esamomis priemonėmis realizuoti instruktavimo sistemą bei tinkamiausią autentifikavimo sprendimą.

### <span id="page-9-1"></span>**1.5. Darbo objektas**

Instruktavimo sistema ir autentifikavimo sprendimas.

### <span id="page-9-2"></span>**1.6. Darbo metodai**

Literatūros analizė, kuri atskleidžia problemos sprendimo būdus. Klausimyno formavimas, instruktavimo sistemos diegimas, autentifikavimo sprendimo projektavimas ir realizavimas, naudotojų registracijos valdymo testavimas, nuotolinis sinchroninis ir asinchroninis mokymosi metodai, kursų medžiagos įkėlimas.

### <span id="page-9-3"></span>**1.7. Darbo struktūra**

- 1. Literatūros analizėje apžvelgiami autorių straipsniai ir kiti literatūros šaltiniai, kuriuose analizuojamas nuotolinio mokymo poreikis ir jo privalumai. Instruktavimo sistemos realizavimui pasirinkta "Moodle" platforma, todėl literatūros analizėje trumpai apžvelgti sistemos privalumai. Atsižvelgiant į tiriamojo darbo tikslą – įdiegti autentifikavimo sprendimą, apžvelgti standartiniai "Moodle" autentifikavimo sprendimai, bei kiti galimi sprendimo variantai. Pasirinktas autentifikavimo sprendimas – išorinė duomenų bazė (angl. *external database*).
- 2. Tiriamojo darbo projektinėje dalyje pateikiamas sudarytas klausimynas, gauti rezultatai, analizuojami respondentų atsakymai. Suprojektuoti instruktavimo sistemos "Moodle" bei pasirinkto autentifikavimo sprendimo panaudos atvejai. Suplanuoti veiklos scenarijai. Pasirinktos priemonės išorinės duomenų bazės valdymui realizuoti. Suprojektuota duomenų bazė.
- 3. Eksperimentinėje dalyje realizuoti projektinės dalies prototipai bei išbandytas veikimo principas. Idiegta instruktavimo sistema "Moodle" bei realizuotas autentifikavimo sprendimas panaudojant standartinį "Moodle" sistemos išorinės duomenų bazės (angl. *external database*)

autentifikavimą. Išorinės duomenų bazės valdymui sukurtas autentifikavimo informacinė sistema. Sukurti kursai ir susieti. Atliktas testavimas, aprašyti gauti rezultatai.

4. Priede pateikiama pažyma dėl sistemos įdiegimo (1 priedas); sistema yra šiuo metu naudojama UAB SDG vykdant nuotolinį mokymą.

### <span id="page-10-0"></span>**2. LITERATŪROS ANALIZĖ**

Šiuolaikinis dėstytojas, rengiantis elektroninę mokymo(si) (instruktavimo) medžiagą, ne tik tradicinių, bet ir nuotolinių studijų paskaitoms, neretai tai atlieka su atskirai veikiančiomis programinėmis ar technologinėmis priemonėmis. Tradiciniame mokymo(si) procese panaudojama spausdintinė, vaizdinė ir garsinė informacija vienu metu. Todėl vienalytis mokymosi procesas yra vienas tradicinio mokymo(si) rodiklių. Tačiau, transformuojant tradicinį mokymą(si) į elektroninį ir panaudojant atskiras mokymo(si) priemones, elektroninis mokymas(is) tampa nevientisas. Tai lemia tradicinio mokymosi privalumus ir efektyvumą lyginant su elektroniniu mokymu(si). Siekiant, kad elektroninio mokymo(si) kokybė atitiktų tradicinio mokymo(si) kokybę, elektroninio mokymo(si) resursus reikia integruoti į vientisą elektroninio mokymo(si) sistemą. Antraip, mokymo(si) proceso ar jo rengimo metu dėstytojui, o taip pat studentui, dažnai teks persijungti iš vienos elektroninio mokymo(si) sistemos į kitą ir eikvoti laiko resursus [\[8\]](#page-50-8).

Toliau darbe apžvelgsiu nuotolinio mokymosi technologijų taikymo galimybes aprašytas literatūroje.

Įvairios technologijos yra pagrindinė nuotolinio mokymo organizavimo forma, o pedagogai turi palaikyti šias technologijas ir spręsti problemas, kurių negalima išspręsti technologinėmis priemonėmis [\[9\]](#page-50-9). Nuotolinio mokymosi metu naudojamos informacinės ir ryšių technologijos suteikia naujų galimybių: užtikrina mokymosi lankstumą; daugialypės terpės mokomosios medžiagos teikiamos galimybės, žaidybinių scenarijų taikymas didina mokymosi motyvaciją; skaitmeninės mokomosios medžiagos vizualizavimas, įvairiomis vizualizavimo priemonėmis modeliuojant mokomąsias situacijas, didina mokymosi interaktyvumą [\[10\]](#page-50-10).

Viena populiariausių informacijos ir ryšio technologijomis grįsta priemonė, naudojama organizuojant nuotolinį mokymą (instruktavimą), yra tam tikra informacinė sistema, vadinama virtualia mokymosi aplinka. "*Standartinė virtuali mokymosi aplinka apima: priemones, skirtas mokomajai medžiagai perteikti, įrankius interaktyviai aplinkoje registruotų asmenų sąveikai, įrankius, užtikrinančius bendravimą ir bendradarbiavimą tarp studentų, ataskaitas apie studentų pasiekimus ir aktyvumą aplinkoje, įrankius, leidžiančius administruoti vartotojus"* [\[11\]](#page-50-11).

Virtualios mokymosi aplinkos (VMA), kurias noriu pritaikyti darbuotojų instruktavimui, yra suskirstomos į dvi grupes: mokymo(si) aplinka, realizuota kaip atviroji programinė įranga, ir mokymo(si) aplinka, realizuota kaip komercinė arba nuosavybinė programinė įranga. Šiuolaikinėms

studijoms labai plačiai vartojamos atvirosios programinės įrangos VMA, nes prie jų tobulinimo ir vystymo gali prisidėti kiekvienas. Jas galima lengvai pritaikyti savo reikmėms, papildyti trūkstamais moduliais ir pan. Tuo tarpu komercinė arba nuosavybinė programinė įranga turi gerą aplinkų palaikymo sistemą, tačiau jos ne tokios lanksčios.

Viena iš populiariausių VMA yra "Moodle", ji naudojama absoliučioje daugumoje Lietuvos aukštųjų mokyklų bei sėkmingai taikoma Lietuvos bendrojo lavinimo mokyklose [\[12\]](#page-50-12). Pagal "Enciklopedinį kompiuterijos žodyną" (2003) kiekviena VMA turi apimti septynias standartizuotas priemones:

1. Bendravimo ir bendradarbiavimo priemonės: forumas, pokalbis, pasirinkimas, kalendorius, apklausa, socialinis forumas, žurnalas, internetinis dienoraštis, žinutės, *Youtube*.

2. Besimokančiųjų ir mokytojo pristatymo sritys: kolegos (kurso dalyviai), prisijungę vartotojai.

3. Naudotojų registravimo priemonės: rankinis registravimas bei įsiregistravimas į aplinką, informacija apie vartotoją.

4. Ugdymo turinio tvarkymo priemonės: kurso medžiaga arba resursas, kurso peržiūra, žodynėlis, duomenų bazė, įvykiai, paskutinės naujienos, garso bei vaizdo medžiaga.

5. Užduočių rengimo ir apklausos organizavimo priemonės: kontrolinis, užduotis, virtualus seminaras, pamoka, kryžiažodžių ir kitų testavimo priemonių rengimo rinkinys.

6. Besimokančiųjų mokymosi ir pažangos stebėjimo priemonės: testo rezultatai, vartotojų aktyvumo analizė, virtualus studijų rezultatų žurnalas.

7. Aplinkos sąsajos keitimo priemonės: tai virtualaus kurso komponentų išdėstymo, kurso dizaino šablono, logotipų bei kitų kurso identifikavimo priemonių keitimo įrankiai.

### <span id="page-11-0"></span>**2.1. Instruktavimo sistemos "Moodle" apžvalga**

Yra nurodoma, kad "Moodle" naudojama daugumoje Lietuvos aukštųjų mokyklų ir taip pat sėkmingai diegiama į Lietuvos bendrojo lavinimo mokyklas*.* Vienas iš didžiausių virtualios mokymosi aplinkos "Moodle" pranašumų yra didelės įvairių mokymosi išteklių (teksto, vaizdo, garso formatais), tiek esančių atskirame serveryje, tiek laisvai prieinamų internete, integravimo galimybės. Taip pat yra būtina pabrėžti, kad virtualios mokymosi aplinkos gali būti naudojamos ir mišriajam mokymuisi (tiek mokymo, tiek mokymosi procesuose).

Vieno iš tyrimų metu (Stonkienė, 2013) studentai virtualią mokymosi aplinką "Moodle" įvertino kaip patogią ir tinkamą naudotis. Buvo gauti dar vieni įdomūs rezultatai, leidžiantys daryti prielaidą, kad "Moodle" gana paprasta išmokti naudotis: tiek jau naudoję virtualią mokymosi aplinką studijoms (mokykloje ir pirmosios pakopos studijose, 40 proc. tyrimo dalyvių), tiek virtualią mokymosi aplinką pradėję naudoti antrosios pakopos studijoms (neturėję virtualios mokymosi aplinkos naudojimo patirties, 60 proc. tyrimo dalyvių) laiko tam skiria labai panašiai. Susipažinti ir išmokti dirbti su

virtualia mokymosi aplinka "Moodle" dažniausiai skiriama viena valanda [\[10\]](#page-50-10). Tai yra labai svarbus aspektas, į kurį taip pat reikia atkreipti dėmesį, - kiek laiko reikia susipažinti su virtualių mokymosi aplinkų panaudojimo principais, jų teikiamomis mokymosi galimybėmis. Kadangi sudėtingų virtualių aplinkų veikimo principas pareikalautų daug laiko ir išteklių susipažįstant su aplinka.

Taip pat svarbu paminėti, kad nors daugiausiai kalbama apie "Moodle" pritaikymą aukštosiose mokyklose, tačiau įvairiose institucijose, kurios taip pat teikia nuotolinį mokymą, šios virtualios mokymo aplinkos pritaikymas turėtų taip pat didelių privalumų.

Svarbu paminėti ir tai, kad dažnai yra derinamas auditorinis ir nuotolinis mokymas: kur atskiruose tradicinių studijų elementuose diegiamos nuotolinėms studijoms parengtos kompleksinės mokymo proceso organizavimo priemonės. Šios priemonės numato IKT taikymo principus pateikiant savarankiškų studijų medžiagą virtualioje aplinkoje, organizuojant nuolatinę studijų pažangos kontrolę, studentų palaikymą ir grupinio darbo įgūdžių ugdymą [\[9\]](#page-50-9).

Todėl vykdant užsiėmimus auditorijose pakanka kompiuterinio projektoriaus, o savarankiškų studijų medžiagą galima pateikti institucijos interneto sistemoje, interneto paslaugų svetainėse arba specialiuose mokymo paslaugų serveriuose pvz. "Moodle".

### <span id="page-12-0"></span>**2.2. Autentifikavimo sprendimų apžvalga**

Autentifikacija - tapatumo nustatymas. Jungiantis prie informacinių sistemų autentifikuojant naudotoją nustatoma naudotojo tapatybė.

Išaugus interneto populiarumui, padaugėjo sukčiavimo ir piktnaudžiavimo atvejų. Vienas iš sunkiausių atvejų yra tapatybės vagystė, kuri sukelia didelius nuostolius nukentėjusiajam bei jo aplinkai, pavyzdžiui, darbuotojams ir jų darbovietėms. Vien tik slaptažodžių naudojimas autentifikavimui nebepakankamas, ir stipresni sistemų autentifikavimo būdai yra tiesiog būtini. Stiprūs tapatumo autentifikavimo būdai dažniausiai reikalauja trijų identifikavimo veiksnių [\[13\]](#page-50-13):

- pirmasis faktorius "kažką žinoti", pavyzdžiui, slaptažodį, PIN kodą;
- antrasis faktorius "kažką turėti"; čia galima būtų paminėti kodų kortelę, kodų generatorių, elektroninį parašą;
- trečiasis faktorius "kažkuo būti"; tam gali būti panaudojamos biometrinės technologijos.

Autentifikavimas yra viena iš didžiausių problemų paskirstytos aplinkos kontekste. Tiesa sakant, tai vienas iš svarbiausių žingsnių, kuris gali leisti arba neleisti naudotojui prieiti prie mokomųjų išteklių, skirtingas sistemos naudojimo teises turintiems naudotojams [\[14\]](#page-50-14).

Administratoriai daugiausiai laiko sugaišta valdydami sistemos naudotojus. Augant sistemai, didėja naudotojų skaičius, kurie gali pamiršti arba prarasti savo slaptažodžius. "Moodle" turi įrankius, kurie palengvina darbą suvaldant naudotojus.

Vienas iš pagrindinių sprendimų prieš diegiant sistemą - reikia nuspręsti, kaip bus autentifikuojami naudotojai; pavyzdžiui, ar galima leisti naudotojams patiems prisijungti prie sistemos.

### **2.2.1. Standartiniai "Moodle" autentifikavimo metodai**

<span id="page-13-0"></span>VMA "Moodle" turi nemažai standartinių autentifikavimo metodų, kuriuos galima pritaikyti, atsižvelgiant į sistemos funkcionalumą ir norimą sistemos saugumo lygį:

- rankiniu būdu kuriamos paskyros (angl. *Manual accounts*) taikydamas šį metodą administratorius rankiniu būdu sukuria visus naudotojus. Rankiniu būdu kuriamose paskyrose būtina nurodyti naudotojo sistemos vardą, žmogaus vardą ir pavardę bei elektroninio pašto adresą. Taip pat galima pasirinkti, jog slaptažodis sukuriamas ranka, bei nustatyti, jog sistema reikalautų, kad prisijungęs naudotojas pasikeistų slaptažodį. Administratorius turi galimybę nustatyti, jog laikiną slaptažodį sugeneruotų "Moodle" sistema ir išsiųstų jį sistemoje įvestu naudotojo elektroniniu adresu; pirmą kartą prisijungęs prie sistemos naudotojas privalo pakeisti sugeneruotą laikiną slaptažodį. Šio autentifikavimo metodo privalumas yra tas, jog naudotojui pamiršus slaptažodį galima sugeneruoti naują laikiną slaptažodį ir išsiųsti naudotojo nurodytu elektroninio pašto adresu, taip pat naudotojas turi galimybę savarankiškai atlikti slaptažodžio keitimo veiksmus – nurodžius elektroninio pašto adresą, naudotojas gautų laišką su nuoroda į puslapį, kuriame galėti atlikti slaptažodžio keitimo veiksmus;
- registracija naudojant elektroninį paštą (angl. *Email based self registration*) šiuo metodu naudotojai patys susikuria savo paskyrą, užpildydami savo prisijungimo duomenis. Jungiantis prie sistemos įvedamas elektroninis pašto adresas, suvedamas reikalaujamas sistemos naudotojo vardas bei slaptažodis. Tuomet "Moodle" sistema sugeneruoja patvirtinimo laišką ir išsiunčia į nurodytą elektroninį paštą. Laiške yra nuoroda į puslapį, kuriame naudotojas gali patvirtinti savo paskyrą. Tokį autentifikavimo būdą galima naudoti, kai sistemos valdytojui nėra svarbu naudotojo tapatybė ir už duomenų teisingumą atsako duomenis pildantis naudotojas. Naudojant šį autentifikavimo metodą svarbu prisijungimo puslapyje nustatyti, jog prisijungiant būtų prašoma suvesti vaizdinį patvirtinimo elementą, taip būtų apsisaugota nuo nepageidaujamų sistemos šiukšlintųjų;
- išorinė duomenų bazė (angl. *External database*) šis metodas tikrina išorinėje duomenų bazėje saugomus naudotojo vardą ir slaptažodį; taip pat galima pasirinkti, kuriuos profilio laukus užpildyti iš išorinės duomenų bazės. Šis autentifikavimo būdas tinkamas norint paskirstyti aplinkos naudotojus ir juos lengviau suvaldyti. Pavyzdžiui, esant skirtingų įmonių naudotojams, naudojant išorinę duomenų bazę, galima sukurti valdymo įrankį, kurio pagalba

būtų atskirtos įmonės bei jų darbuotojai, to pasėkoje naudotojų valdymą galima būtų perduoti įmonių atsakingiems asmenims;

- *FirstClass/POP/IMAPLDAP/NNTP* serverių autentifikacija šie metodai naudoja išorinį serverį patikrinti, ar naudotojo vardas ir slaptažodis yra teisingi;
- be teisės prisijungti (angl. *No login*) toks metodas gali būti naudojamas tik testavimui skirtose sistemose; naudotojai yra tie, iš kurių nereikalaujama jokios autentifikacijos;
- žiniatinklio tarnybų autentifikacija (*Web services*) toks autentifikavimo metodas suteikia kitų sistemų pagalba prisijungti prie "Moodle".

### **2.2.2. "Moodle" autentifikavimo įskiepiai**

<span id="page-14-0"></span>"Moodle" paremta moduline struktūra, kurios funkcijas realizuojamos per blokus arba modulius. Oficialioje "Moodle" svetainėje<https://moodle.org/>galima rasti nemažai įskiepių, kuriuos panaudojus praplėstume sistemos funkcionalumą. Dėl gausios "Moodle" bendruomenės sistema yra nuolatos atnaujinama, išleidžiami įskiepių pataisymai. Sprendžiant autentifikavimo problemą, neatradus tinkamo autentifikavimo sprendimo standartinėje įdiegtoje "Moodle" sistemoje, galima pasirinkti iš esamų sistemos įskiepių:

- autentifikacija naudojant IP adresą (angl. *Authentication by IP*) *–* naudojant šį metodą, leidžiama prisijungti visiems naudotojams, kurie yra sistemos valdytojo sukurti ir jungiasi naudodami IP adresą, kuris yra leidžiamų IP adresų sąraše. Šis autentifikavimo metodas būtų tinkamas naudoti įmonės viduje, pavyzdžiui, jeigu būtų leidžiama prieiti darbuotojams prie tam tikrų mokymo išteklių, bet tik jungiantis iš darbo kompiuterių, kurie yra viename tinkle ir jungtųsi per bendrą išorinį IP adresą;
- registracija nurodant registracijos raktą (angl. *Moodle Enrolment key based self-registration*) – šis autentifikavimo metodas labai panašus į registraciją nurodant elektroninį paštą (angl. *Email based self registration*) ir registruotų naudotojų registraciją į kursus nurodant kurso raktą. Naujas naudotojas, norėdamas pradėti naudotis sistema, turi užpildyti savo paskyros duomenis, nurodydamas kurso raktą. Gavęs laišką su nuoroda, kurią paspaudus aktyvuojasi naujai sukurto naudotojo paskyra, taip pat naudotojas iškarto įregistruojamas į kursus, kurių registracijos raktai atitiktų;
- autentifikavimo įskiepis, leidžiantis panaudoti *Office 365* autentifikavimo galimybes (angl. *OpenID connect*). Panaudojus šį įskiepį ir tinkamai sukonfigūravus, atsirastų galimybė sukonfigūruoto *Office 365 Azure Active Directory* naudotojams prisijungti prie "Moodle" sistemos. Esamiems sistemos naudotojams, kurie sukurti rankiniu būdu, būtų galima pakeisti prisijungimo metodą į *OpenID connect* ir atvirkščiai, jei tai leidžia sistemos administratorius;
- autentifikacijos įskiepis naudojant socialinius tinklus (*LenAuth*) naudojant šį autentifikavimo metodą naudotojas yra ne tik autentifikuojamas, bet ir identifikuojamas. Šiais laikais socialiniai tinklai yra ypač populiarūs – dauguma žmonių naudoja vieną arba daugiau socialinių tinklų. Autentifikavimui naudojami socialinių tinklų prisijungimo vardas ir slaptažodis, bet socialinių tinklų paskyros informacija esanti paskyros aprašyme daug ką pasako apie žmogų. Ne vienas naudotojas savo paskyrose nurodo savo gyvenamąją vietą, darbovietę, elektroninio pašto adresą ar telefono numerį, taip pat dedasi nuotraukas arba filmuotą vaizdo medžiagą, iš kurių galima matyti, ką žmogus veikia, kurioje vietoje yra, taip identifikuodamas save, jog tai yra tikrai tas asmuo, kuriam leidžiama prisijungti prie sistemos. *LenAuth* įskiepis autentifikavimui gali panaudoti šiuos socialinius tinklus:
	- o *Facebook*;
	- o *Google*;
	- o *Yahoo;*
	- o *Twitter;*
	- o *VK.com;*
	- o *Yandex;*
	- o *Mail.ru.*

### **2.2.3. "Google" autentifikacijos sprendimas**

<span id="page-15-0"></span>Kitas autentifikavimo metodas, kurį galima būtų išskirti kaip sąlyginai saugų, – tai *Google* prisijungimas. *Google* aplikacijų programavimo sąsaja (angl. *Application Programming Interface*, API) naudoja *OAuth 2.0* protokolą autentifikavimui ir autorizavimui[\(1](#page-16-0) pav.) [\[15\]](#page-50-15). *Google* paskyrą susikuria pats žmogus ir slaptažodį žino tik jis pats. Sistemos valdytojas neturi galimybės pakeisti ar sugeneruoti naujo slaptažodžio. Jungiantis prie sistemos iš kito tinklo naudojant *Google* paskyra, iškarto yra informuojamas elektroniniu laišku paskyros savininkas, jog prisijungta prie paskyros arba sistemos naudojant jo prisijungimo duomenis. Instruktavimo sistemoje įdiegtas *Google* autentifikavimo papildinys *LenAuth*, kuriuo iškviečiamas *Google* prisijungimo langas. Suvedus savo *Google* paskyros prisijungimo duomenis t.y. elektroninio pašto adresą ir slaptažodį, autentifikuoja naudotoją ir grąžina instruktavimo sistemai reikalingas reikšmes (vardas, pavardė, elektroninio pašto adresas).

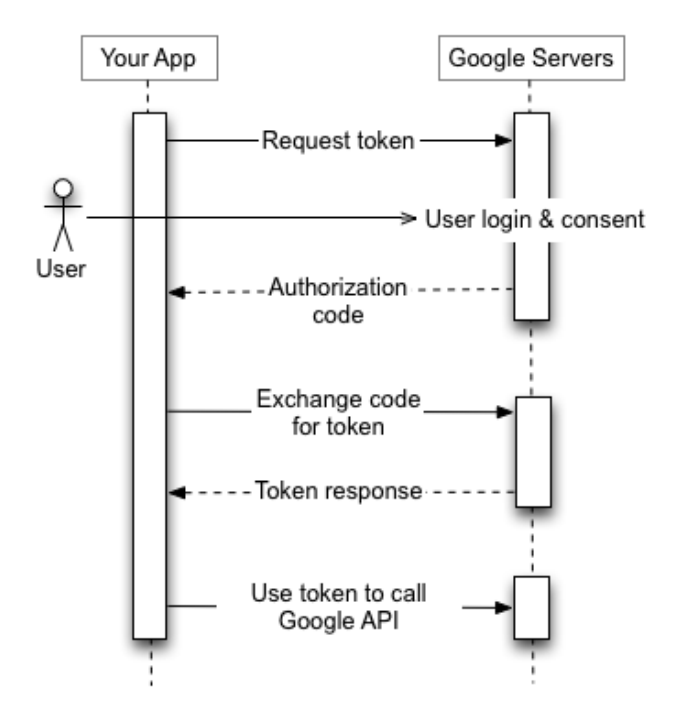

1 pav. "Google" prisijungimo diagrama [\[15\]](#page-50-15)

<span id="page-16-0"></span>Pasirinkus *Google* autentifikavimo sprendimą [\(2](#page-16-1) pav.), jungiantis pirmąjį kartą yra sukuriamas naujas naudotojas, jei jis nėra dar sukurtas. "Moodle" naudotojai turi unikalius elektroninius paštus ir unikalius naudotojų vardus. Jungiantis *Google* autentifikavimo sprendimu yra patikrinama, ar yra naudotojas tokiu pat elektroniniu adresu, jei nėra, sukuriamas naujas naudotojas su *Google* gražintomis reikšmėmis (vardas, pavarde, elektroninis adresas ir profilio nuotrauka), naudotojo vardas sugeneruojamas automatiškai.

<span id="page-16-1"></span>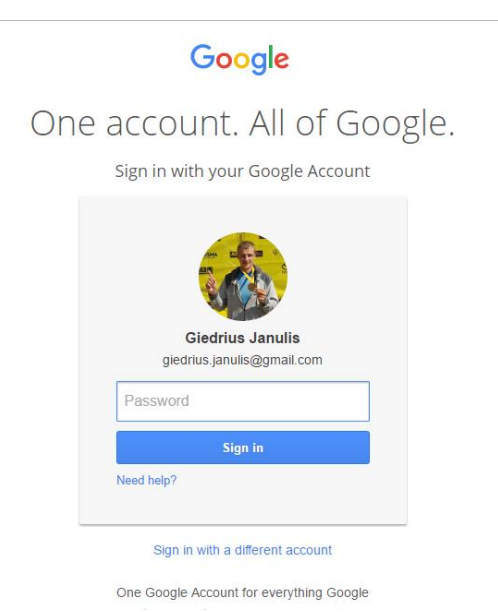

2 pav. "Google" autentifikacijos lango demonstracija

### **2.2.4. "Facebook" autentifikacijos sprendimas**

<span id="page-17-0"></span>*Facebook* – tinklas, turintis daugiau nei 1 mlrd. vartotojų, kurie prisijungia bent kartą į dieną. *Facebook* autentifikavimo sprendimas labai panašus kaip ir *Google*. Norint naudoti šį naudotojo autentifikavimo sprendimą, reikia panaudoti *LenAuth* papildinį, kurio pagalba sukonfigūruojamas *Facebook* prisijungimas. Prisijungus [https://developers.facebook.com/,](https://developers.facebook.com/) užregistruojamas sistemos adresas, taip mūsų sistemai suteikiamas unikalus identifikavimo numeris (ID) ir slaptažodis, kurių pagalba Facebook autentifikavimo serveris atpažįsta, kam grąžinti prisijungimo reikšmes. Reikšmės grąžintos kaip ir *Google* atveju: elektroninis pašto adresas, kuris sistemoje turi būti unikalus, vardas, pavardė bei profilio nuotrauka. *Facebook* autentifikavimo sprendimą galima būtų pavadinti taip pat sąlyginai saugiu, nes panaudojant šį prisijungimo būdą ir naudotojui prisijungus su savo paskyra, naudotojas taip save identifikuoja ne tik panaudodamas savo prisijungimo duomenis, bet ir esamą visą *Facebook* paskyros informaciją (nuotraukas, vaizdo klipus, profilio informaciją), kuria jis naudojasi savo asmeniais socialiniais tikslais.

Naudojant *Facebook* autentifikavimo sprendimą, iškviečiamas *Facebook* prisijungimo langas, kuriame paprašoma suvesti elektroninio pašto adresą ir *Facebook* slaptažodį. Gražinamos prisijungimo reikšmės, kurios tikrinamos sistemoje (vardas, pavarde, elektroninis pašto adresas, nuotrauka). Jei jau yra toks sukurtas naudotojas tiesiog prijungia prie jo profilio, jei nėra, naudotojas sukuriamas naujas. Jei *Google* ir *Facebook* naudoją tą patį elektroninį paštą naudotojas prijungiamas prie esančios paskyros profilio.

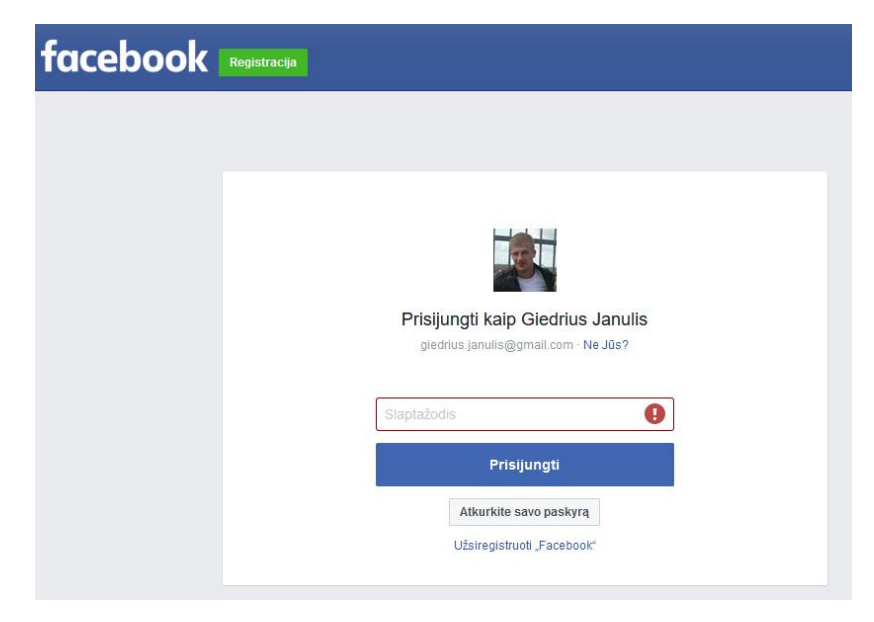

3 pav. "Facebook" prisijungimo lango demonstracija

### **2.2.5. Autentifikavimo sprendimas naudojant elektroninį parašą**

<span id="page-18-0"></span>Elektroninis parašas - duomenys, kurie įterpiami, prijungiami ar logiškai susiejami su kitais duomenimis pastarųjų autentiškumui patvirtinti ir (ar) pasirašančiam asmeniui identifikuoti [\[16\]](#page-51-0).

Autentifikavimas yra labai svarbus, ypatingai sistemose, kurios konfidencialumo ir autentiškumo klausimai yra labai svarbūs.

Lietuvos Respublikos elektroninio parašo įstatymas numato, kad elektroninis parašas, kuriuo pasirašytas elektroninis dokumentas, turi tokią pat teisinę galią kaip ir parašas rašytiniuose dokumentuose ir yra leistinas kaip įrodinėjimo priemonė teisme [\[17\].](#page-51-1)

Remiantis elektroninio parašo įstatymu, prisijungimas prie sistemos autentifikuojant naudotoją elektroniniu parašu galima pavadinti ne tik saugiu, bet ir autentišku, kadangi toks prisijungimas turėtų teisinę galią ir naudotojas turėtų atsakyti už savo atliktus veiksmus sistemoje.

Naudodami elektroninį parašą galima prisijungti prie elektroninės bankininkystės bei įvairių elektronines paslaugas teikiančių sistemų. Pats savaime skaitmeninis parašas nieko nepasako apie tikrąją pasirašiusio asmens tapatybę, parašo verifikacijai padeda sertifikatas. Su kiekviena raktų pora sertifikavimo paslaugų teikėjas išduoda 104 skaitmeninį sertifikatą, kuriame yra viešasis raktas (parašo tikrinimo duomenys) ir informacija apie rakto turėtojo tapatybę, rakto galiojimo laikotarpį, parašo algoritmą, sertifikato numeris, sertifikavimo paslaugų teikėjo pavadinimas ir pan. [\[21\]](#page-51-2).

Sudarant elektroninio parašo schemas, naudojami asimetrinės kriptografijos primityvai, t. y. vienkryptės funkcijos ir asimetrinių raktų pora. Tokios sistemos dar vadinamos viešojo rakto kriptosistemomis (angl. PKC – *Public Key Cryptosystem*) [\[18\]](#page-51-3).

Siekiant užtikrinti vartotojo autentifikavimą, elektroninio parašo schema turi tenkinti šias savybes[\[18\]](#page-51-3):

- paraše turi būti siuntėjo tapatybę patvirtinanti informacija. Ši informacija yra susieta su siuntėjo privačiu raktu. Tai reiškia, kad elektroninis parašas formuojamas naudojant siuntėjo privatų raktą;
- būtina, kad siuntėjo tapatybę patvirtinančią informaciją būtų galima sudaryti tik žinant siuntėjo privatų raktą;
- gavėjas, nežinodamas siuntėjo privataus rakto, turi lengvai patikrinti, ar siuntėjas pasirašė elektroninį dokumentą savo privačiu raktu. Sistemos atveju tikrinamas naudotojo privatus raktas prisijungimo metu. Tai tikrinama siuntėjo viešu raktu, kuris yra matematiškai susijęs su atitinkamu privačiu raktu;
- nežinant siuntėjo privačiojo rakto, neįmanoma suformuoti parašo, kurio patikros funkcijos rezultatas būtų teigiamas.

VĮ Registrų centro teikiama elektroninio asmenų autentifikavimo paslauga - ipasas.lt [\(4](#page-19-0) pav.). Norint sukurti saugų autentifikavimo sprendimą, yra galimybė pasinaudoti sukurta žiniatinklio tarnyba, tačiau ši paslauga yra mokama ir reikalaujanti didesnių programavimo įgūdžių. Pasirašius konfidencialumo sutartį, gaunamas aprašymas kaip reikia iškviesti žiniatinklio tarnybą, kuri identifikuoja asmenį ir grąžina prisijungimo duomenis, bei kainininkas. Kaina priklauso nuo planuojamo prisijungimų skaičiaus prie sistemos per mėnesį. Galimi prisijungimo būdai:

- mobilus elektroninis parašas;
- kriptografinė *usb* laikmena;
- lustinė kortelė.

Patogiausias prisijungimo būdas naudojantis mobilų elektroninį parašą (įprasto parašo ir asmens tapatybės dokumento atitikmuo), kadangi telefonas šiais laikais neatsiejama kasdienybės dalis, jis visada būna šalia.

# Pasirinkite prisijungimo būdą:

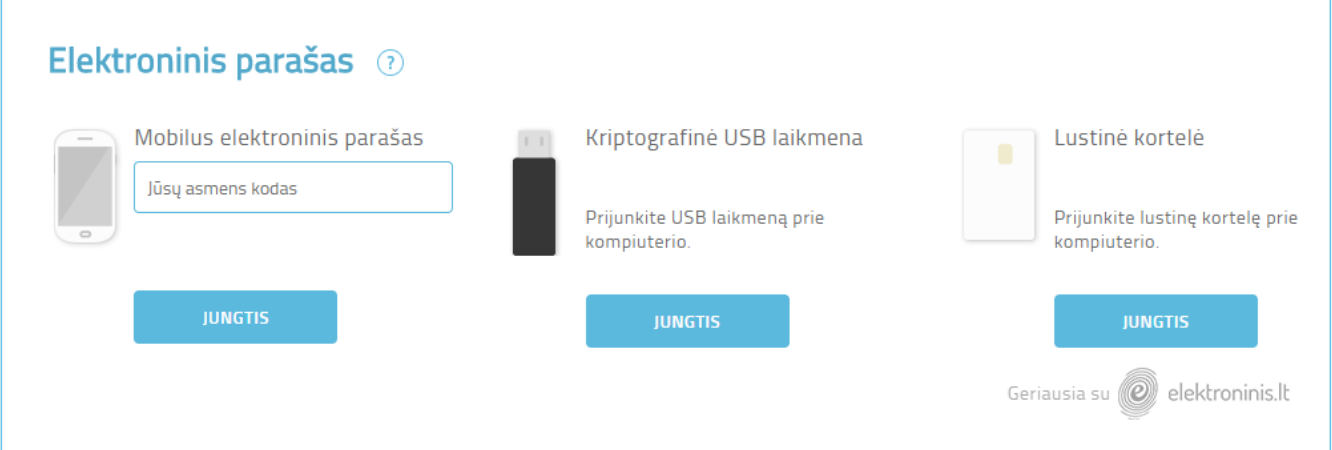

<span id="page-19-0"></span>**4 pav.** VĮ Registrų centro teikiama paslauga, sistemos autentifikavimas naudojant www.ipasas.lt žiniatinklio

### tarnybas [\[19\]](#page-51-4)

### **2.2.6. Autentifikavimo sprendimų palyginimas**

**1 lentelė** Autentifikavimo sprendimų palyginimas

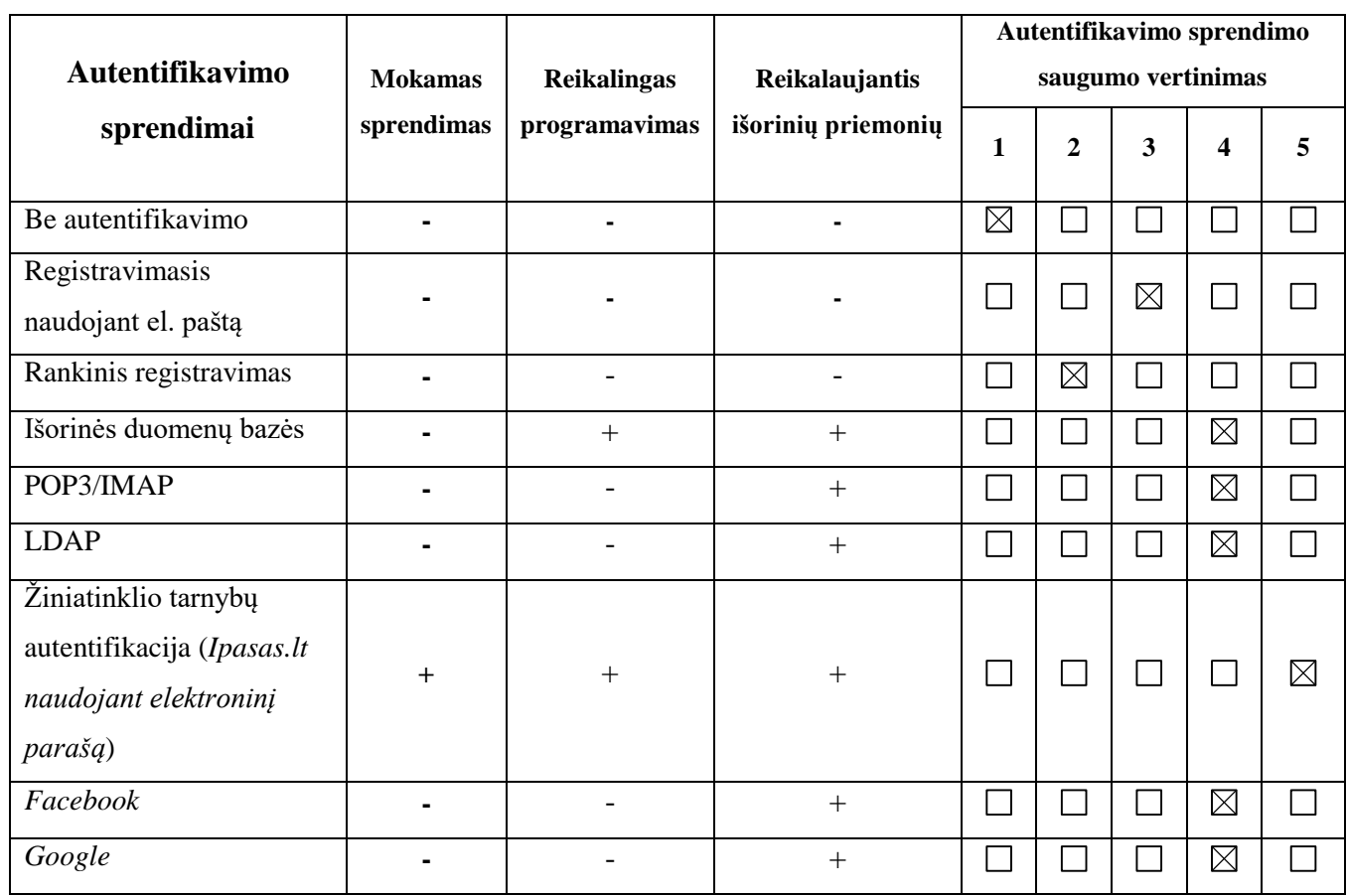

Autentifikavimo sprendimo palyginimų lentelėje apžvelgiau svarbiausius kriterijus, dėl kurių būtų pasirenkamas vienas arba kitas sprendimas:

- mokamas (žymėjimas: +) ar nemokamas (žymėjimas: -) sprendimas, instruktavimo sistemos diegimui biudžetas nebuvo numatytas, todėl pasirinkta nemokama instruktavimo platforma "Moodle", autentifikavimo sprendimui taip pat prioritetas teikimas nemokam sprendimui;
- reikalaujantis programavimo įgūdžių sprendimas (žymėjimas: +) ar galimas diegimas be programavimo įgūdžių (žymėjimas: - );
- reikalaujantis išoriniu priemonių (žymėjimas: +) ar galimas sprendimo diegimas nesąveikaujant su kitomis sistemomis (žymėjimas: - );
- autentifikavimo sprendimo saugumo vertinimas, šis kriterijus vertinamas penkiabalėje vertinimo sistemoje (aukščiausias įvertinimas - 5), vertinimo metu buvo atsižvelgta į analizėje apžvelgtus autentifikavimo sprendimus, jų prisijungimo duomenų saugojimą.

### <span id="page-21-0"></span>**2.3. Literatūros analizės apibendrinimas**

- 1. Renkantis platformą instruktavimo sistemai kurti nuspręsta pasirinkti virtualią mokymosi aplinką "Moodle", kadangi sistemos funkcionalumas atitiko norimus kriterijus, taip pat platforma yra nemokama, bei neribojama naudotojų skaičiumi.
- 2. Išnagrinėti galimi naudotojų autentifikavimo sprendimai, tiek jau galimi "Moodle" sistemoje, tiek kiti. Atsižvelgiant į autentifikavimo sprendimo kriterijus: saugumo vertinimą, programavimo įgūdžių reikėjimą, mokamas ar nemokamas sprendimas, išorinių priemonių reikėjimą, nuspręsta pasirinkti išorinės duomenų bazės (angl. *external database*) autentifikavimo būdą, kadangi šio sprendimo pagalba, instruktavimo sistemoje bus suvaldomi skirtingų įmonių darbuotojai, bei jų konfidenciali informacija.

### <span id="page-21-1"></span>**3. PROJEKTINIAI SPRENDIMAI**

### <span id="page-21-2"></span>**3.1. Nuotolinio instruktavimo poreikių analizė**

Norint išsiaiškinti UAB SDG įmonių grupėje nuotolinio mokymo poreikį, buvo atliktas tyrimas. Sukurta apklausos anketa, kuri pasiekiama adresu: *Google* [apklausos anketa.](https://docs.google.com/forms/d/e/1FAIpQLSfgvSvw_rF1KcAkw_9xjtFGNL_8xB8wqaWwLMNo4VVX6WCqAQ/viewform?usp=sf_link) Sudaryti 11 klausimų iš kurių vienas atviro tipo klausimas. Tyrime dalyvavo 43 respondentai.

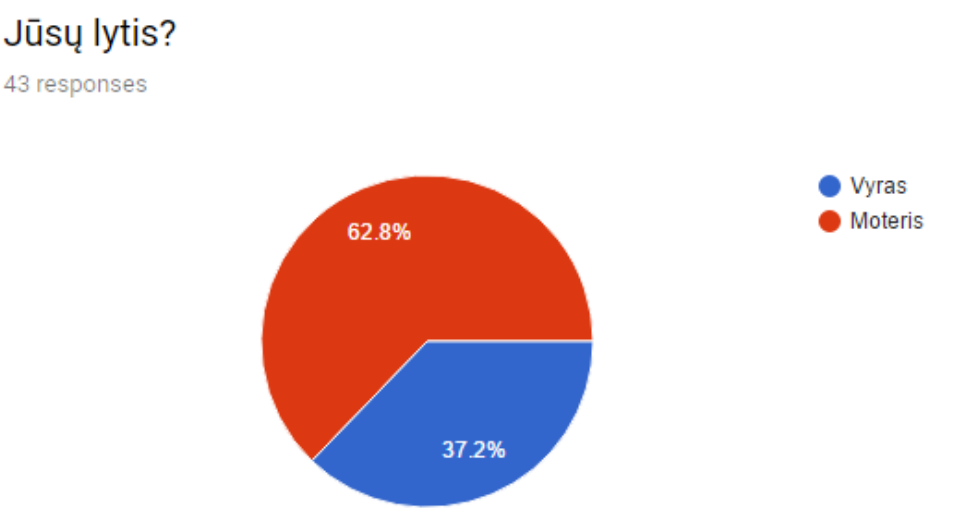

Tyrime dalyvavo 43 respondentai, atsakę į anketos klausimus; iš jų 62,8% buvo moterys, likę 37,2 % vyrai. Gavus rezultatus galima matyti, jog moterys buvo aktyvesnės atsakinėdamos į tyrimo klausimus.

## Koks Jūsų amžius?

43 responses

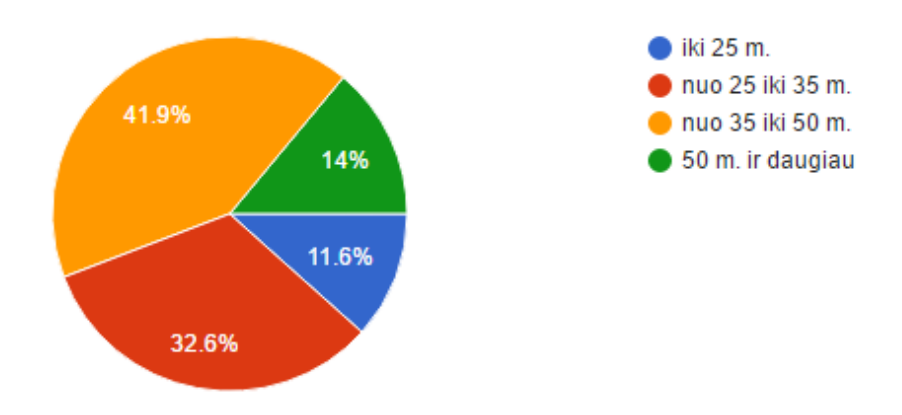

Iš rezultatų galima matyti, jog didžioji dalis (41,9%) apklausoje dalyvavusiųjų besimokančiųjų priklausė 35 – 50 m. amžiaus grupei, taip pat nemažą dalį (32,6%) sudarė asmenys nuo 25 iki 35 m., likusią dalį beveik po lygiai pasiskirstė 50 metų ir daugiau (14%) ir iki 25 m. asmenys (11,6%). Gavus apklausos rezultatus galima spręsti, jog tyrime aktyviau dalyvavo jauno amžiaus (nuo 25 m. iki 35 m.) bei vidutinio amžiaus (nuo 35 m. iki 50 m.) darbuotojai ar klientai.

### Jūs esate SDG grupės įmonių darbuotojas ar klientas?

43 responses

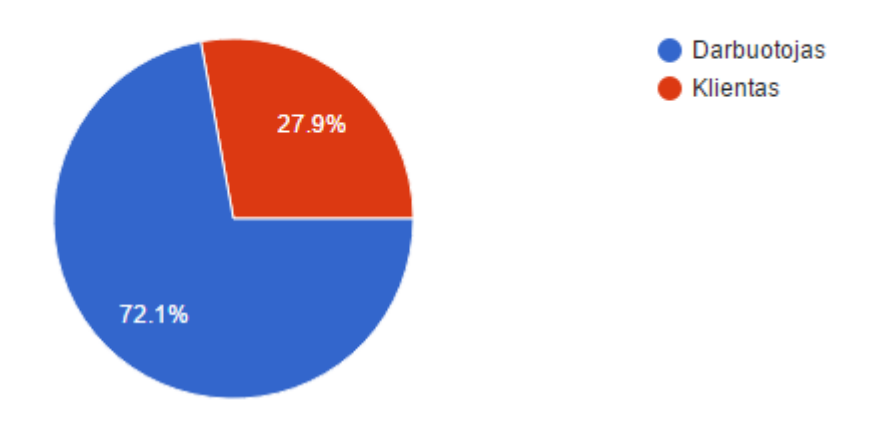

Tyrimo metu buvo išsiųsta elektroniniu paštu anketa įmonės darbuotojams bei klientų grupei. Iš 43 tyrime dalyvavusių respondentų 72,1% buvo įmonės darbuotojai, likę 27,9 % – įmonės klientai. Dėl laiko užimtumo nėra paprasta surinkti didelį skaičių respondentų, ypatingai sulaukti atsakymų iš nepažįstamų žmonių, išsiunčiant jiems anketą elektroniniu laišku.

### Kokios IT (Informacines technologijos) yra naudojamos instruktavimo metu Jūsų darbe? (Galimi keli atsakymų variantai)

43 responses

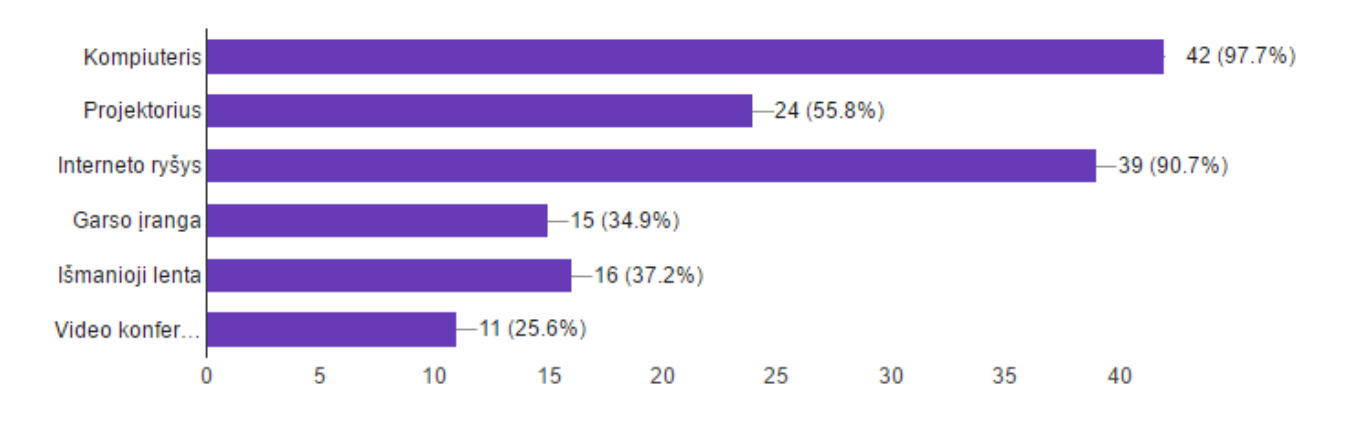

Tyrimo metu buvo bandoma išsiaiškinti, kokios informacinių technologijų priemonės yra naudojamos šiuo metu vykdant instruktavimą. Beveik visi (97,7%) pažymėjo, jog instruktavimo metu ar iki jo yra naudojamas kompiuteris, pavyzdžiui, susipažinimui su mokomąja medžiaga. Taip pat viena iš svarbesnių priemonių yra interneto ryšys, kurį pažymėjo 90,7% respondentų; kaip pavyzdį būtų galima pateikti informacijos gavimą elektroniniu paštu. 55,8% respondentų pažymėjo, jog yra naudojamas projektorius, garso aparatūros naudojimą pažymėjo 34,9% respondentų. Vienos iš naujausių technologijų – tai išmaniosios lentos ir vaizdo konferencijos; jų panaudojimas buvo pažymėtas atitinkamai 37,2% ir 25,6%. UAB SDG grupės įmonėje naujai įrengtos mokymo auditorijos, kuriose jau bandoma pradėti naudoti išmaniąsias technologijas, jos įrengtos dar labai nesenai, todėl ne visi darbuotojai ar klientai spėjo sudalyvauti tokiose mokymuose ar instruktavime, kur jau yra naudojamos šios technologijos. Svarbu sužinoti kokias šiuo metu informacines technologijas naudoja, norint sužinoti ar tokių technologijų užtektų vykdyti nuotolinį mokymą.

### Koks mokymosi (instruktavimo) metodas Jums būtų priimtiniausias?

43 responses

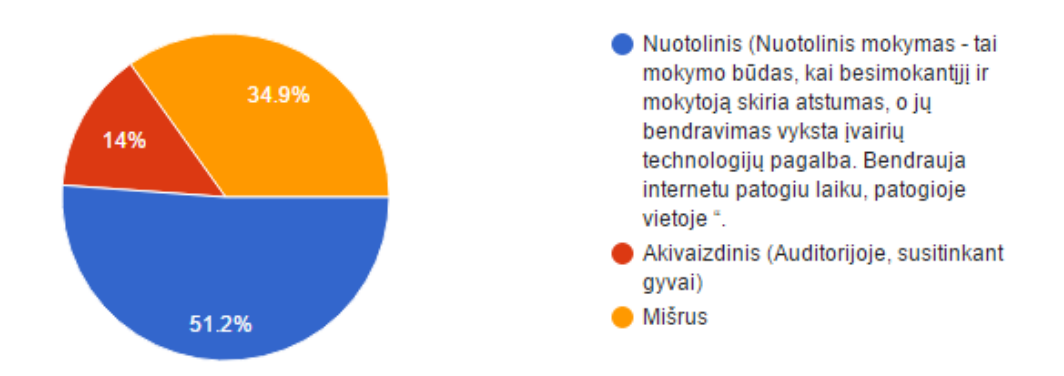

Tyrimo metu buvo klausiama respondentų, koks mokymosi metodas jiems būtų priimtiniausias, jeigu būtų galima pasirinkti. 51,2% atsakė, jog rinktųsi instruktavimąsi ar mokymąsi nuotoliniu būdu, jeigu tik tokia galimybė būtų. 34,9% norėtų turėti abi galimybes, tiek nuotoliniu tiek tradiciniu būdu, likę 14% pasirinko tradicinį mokymosi metodą.

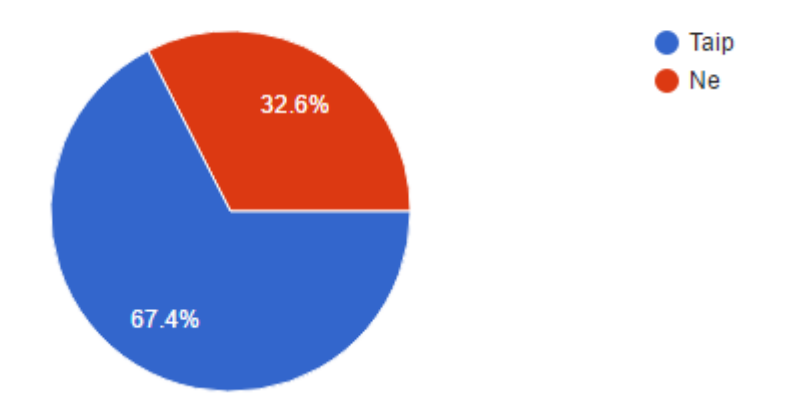

### Ar ankščiau buvote instruktuojamas nuotoliniu būdu?

43 responses

43 responses

Tyrimo metu buvo užduotas klausimas, ar respondentas anksčiau buvo instruktuotas nuotoliniu būdu; taip siekiama išsiaiškinti, ar atsakant į klausimus respondentui yra aišku, kas tas nuotolinis instruktavimas yra. 67,4% atsakė, jog jiems mokymų ar instruktavimo metu yra tekę susidurti su nuotoliniu būdu. Likę 32,6% pažymėjo, jog jie visada instruktuodavosi nuotoliniu būdu.

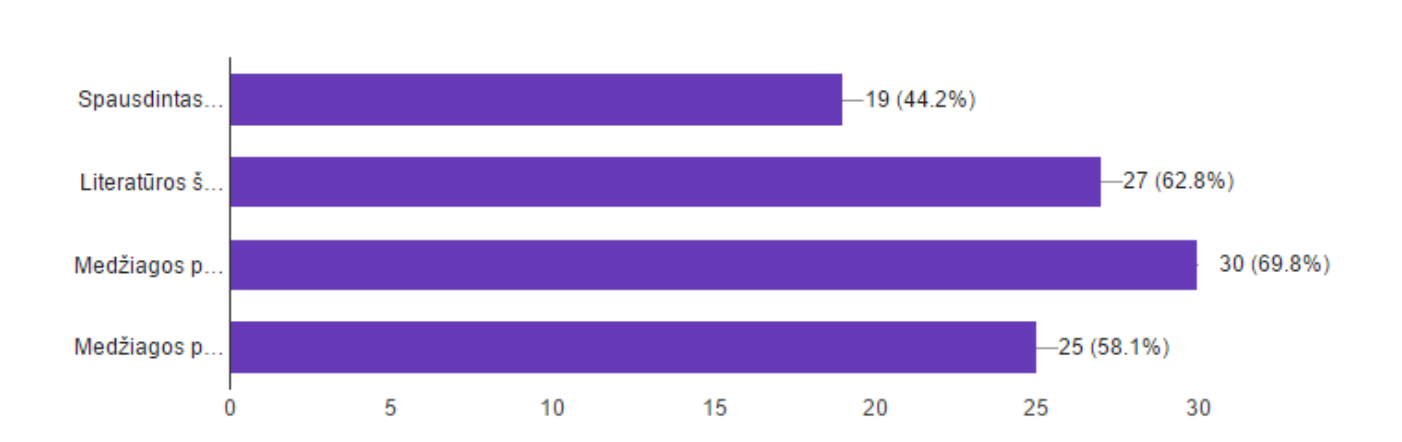

### Kokie medžiagos pateikimo būdai Jūsų manymu turėtų būti naudojami nuotolinio mokymo metu? (Galimi keli variantai)

Norint instruktuoti darbuotoją būtina jį supažindinti su mokomąją medžiaga. 69,8% tyrime dalyvavusių respondentų atsakė, jog jiems mokantis nuotoliniu būdu būtų priimtiniausią mokomąją medžiagą gauti elektroniniu paštu. 62,8% respondentų atsakė, jog jiems užtektų, kad būtų pateikiami literatūros šaltiniai, kur galima rasti mokomąją medžiagą. 58,1% labiau norėtų gauti vaizdo įrašus su mokomosios medžiagos pristatymu. Vis dar didelis skaičius 44,2% respondentų pažymėjo, jog mokomąją medžiagą vis dėlto norėtų gauti spausdintame variante arba patys atsispausdintų.

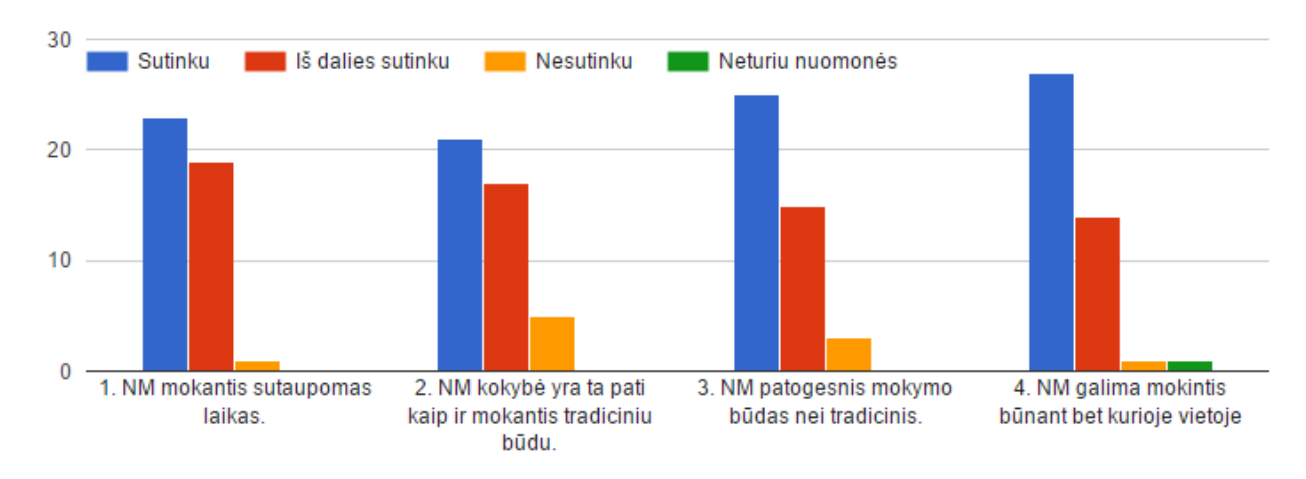

Sutikite arba paneikite teiginius apie nuotolinį mokymosį (NM):

Į šiuos teiginius atsakė 43 respondentai.

- 1. Teiginys: Nuotoliniu būdu mokantis sutaupomas laikas. 23 respondentų sutiko su šiuo teiginiu, 19 respondentų pažymėjo jog iš dalies sutaupomas, likęs 1 respondentas suabejojo ir nesutiko su šiuo teiginiu.
- 2. Teiginys: Nuotolinio mokymo kokybė yra ta pati kaip ir mokantis tradiciniu būdu. 21 respondentų sutiko, 17 respondentų sutiko iš dalies, likę 5 respondentai nesutiko.
- 3. Teiginys: Nuotolinis mokymo būdas patogesnis nei tradicinis. 25 respondentų sutiko, 15 respondentų sutiko iš dalies, 3 respondentai nesutiko.

Kokie būdai Jums būtų patogiausi bendraujant su kitais besimokančiaisiais? 43 responses

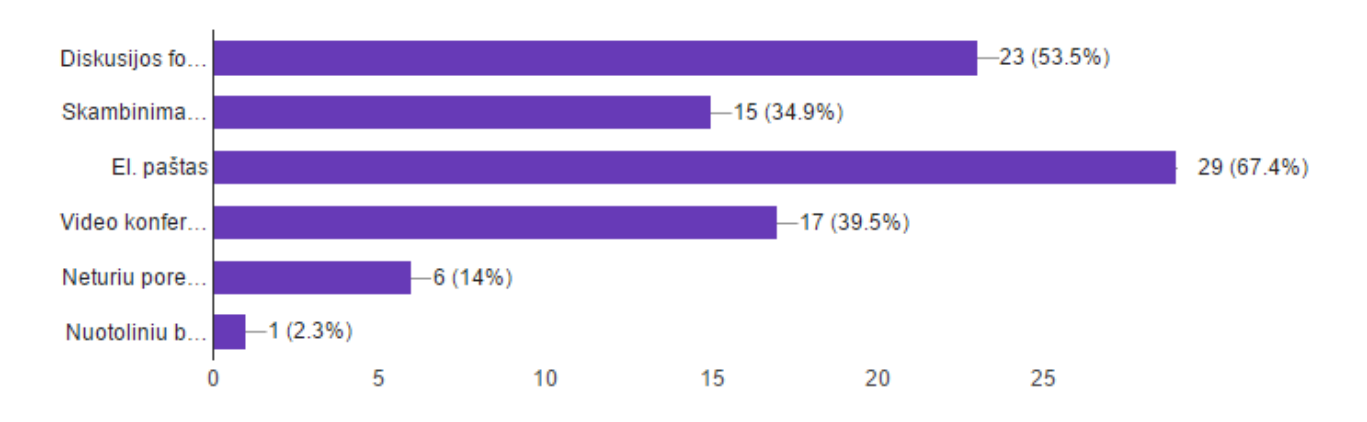

67,4% respondentų atsakė, jog patogiausia bendrauti elektroniniu paštu su kitais besimokančiaisiais. 53,5% atsakė, jog bendrauja arba bendrautų diskusijų forumuose. Labai panašiai pažymėjo, jog bendrautų vaizdo konferencijos metu ir telefonu, atitinkamai 39,5% ir 34,9%. Iš likusiųjų 14% respondentų pažymėjo, jog neturi poreikio bendrauti su kitais besimokančiais ir 2,3% pažymėjo, jog nuotoliniu būdu tiesiog nesimokytų.

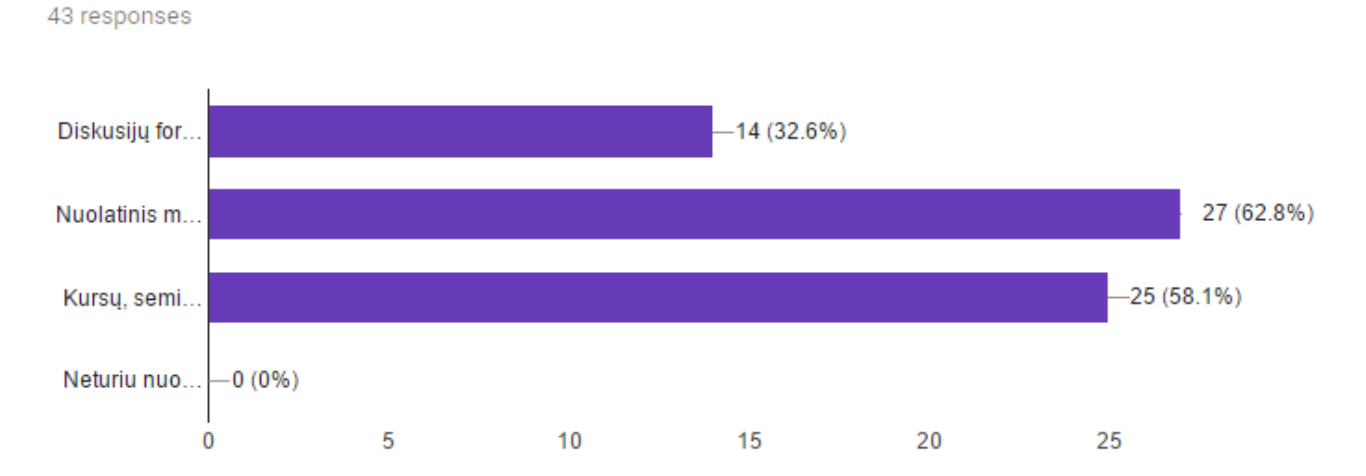

### Koks būdas žinių įtvirtinimui ar prisiminimui Jums būtų priimtiniausias?

62,8% respondentų atsakė, jog žinių įtvirtinimui ar prisiminimui būtų veiksmingiausia, jeigu būtų mokomoji medžiaga nuolatos prieinama. 58,1% respondentų norėtų pakartoti kursus, seminarus ar kitokių mokymų kvalifikacijos žinių įgijimą. 32,6% atsakė, jog prireikus kažkokių žinių pirmiausia informacijos ieškotų diskusijų forumuose.

### <span id="page-26-0"></span>**3.2. Sistemos projektavimas**

Projektuojamą sistemą sudaro dvi dalys [\(5](#page-27-0) pav.):

- instruktavimo sistema;
- autentifikavimo sprendimas.

Projektuojamos instruktavimo sistemos funkciniai reikalavimai:

- instruktavimo sistema turi turėti galimybę atskirti įmones ir jų darbuotojus;
- imonių darbuotojai ir atsakingi asmenys turi turėti galimybę prisijungti prie sistemos ir matyti jiems priskirtus kursus;
- sistemos valdytojai turi turėti galimybę talpinti elektroninę medžiagą įvairiais formatais;
- turi turėti galimybę tikrinti darbuotojų žinias;
- turi turėti baigiamąjį testą, kurio rezultatas parodo ar darbuotojas yra instruktuotas;
- imonės atsakingas asmuo turi galėti peržiūrėti savo įmonės darbuotojų rezultatus ir nematyti kitų įmonių darbuotojų rezultatų;
- instruktavimo sistema turi turėti autentifikavimo sprendimą, kuris palengvintų naudotojų valdymą.

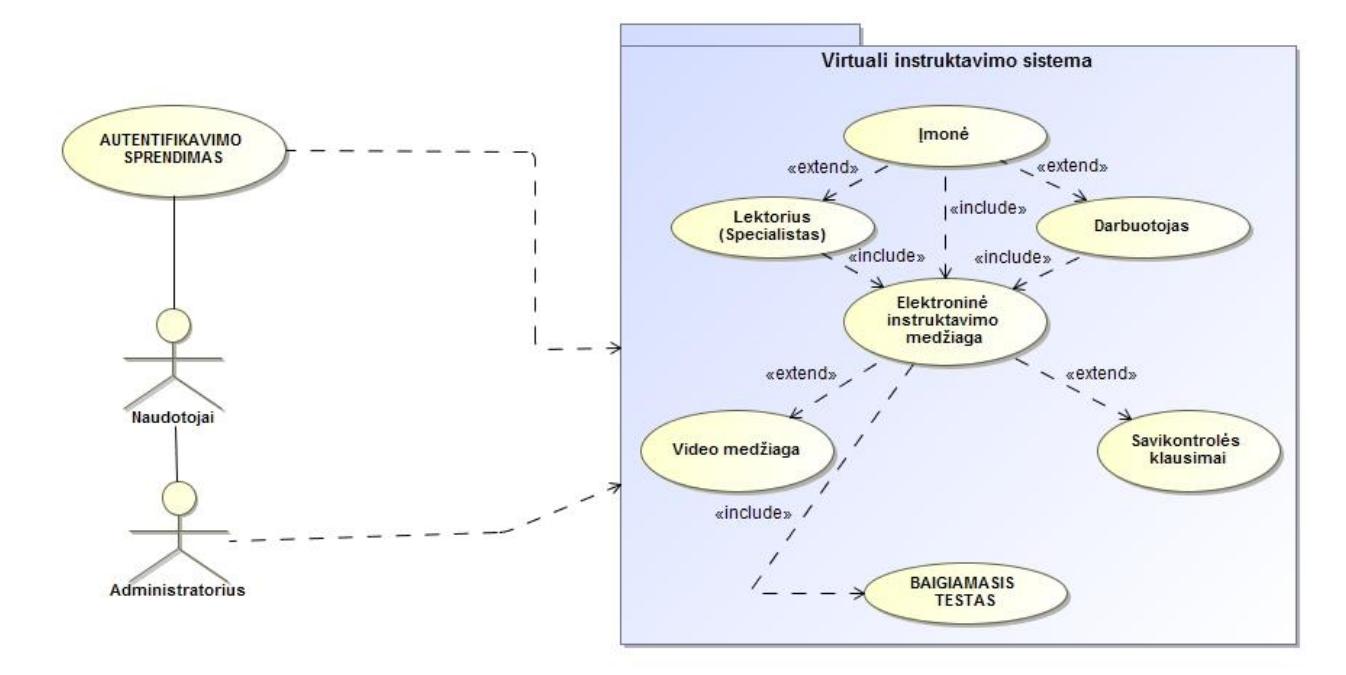

**5 pav.** Instruktavimo sistemos panaudojimo atvejis

<span id="page-27-0"></span>Projektuojamos instruktavimo sistemos nefunkciniai reikalavimai:

- diegiamos sistemos platforma turi būti nemokama;
- sistemos platformos naudotojo langas turi būti išverstas lietuvių kalba;
- diegiama platforma turi turėti praplėtimo galimybes nereikalaujanti programavimo;
- sistemos naudotojai negali būti ribojami licencijų skaičiumi ar laiko galiojimo intervalu;
- diegiama platforma turi būti lengvai konfigūruojama;
- platformos valdymas turi būti lengvai suprantamas naudotojui;

Šio tyrimo metu buvo keliami du tikslus: pritaikyti virtualiąją mokymosi aplinką "Moodle", kurią naudojant būtų atliekamas darbuotojų instruktavimas darbų saugos ir sveikatos srityje, taip pat pasirinkti autentifikavimo sprendimą. Instruktavimo sistemai realizuoti buvo pasirinkta atvirosios "Moodle" VMA 2.9.1 versija. Taip leidžiama išvengti licencijos mokesčių. Ši versija pasirinkta dėl jos suderinamumu su išorinės duomenų bazės autentifikavimo įskiepiu ( angl. *External database authentication*), kuris panaudotas kaip "Moodle" sistemos autentifikavimo sprendimas. Šiam sprendimui *PHP* programavimo kalba suprogramuotas valdymas, naudojant *Mysql* duomenų bazę prisijungimo informacijai saugoti. Pagrindiniai sistemos moduliai:

- vartotojai ir jų teisės;
- instrukcijų valdymas;
- imonių ir darbuotojų valdymas;
- mokymų vykdymas;

veiklos ataskaitos.

### <span id="page-28-0"></span>**3.3. Instruktavimo sistema "Moodle" terpėje**

SDG įmonių grupė siekia sukurti visoms savo įmonėms centralizuotą vidinio naudojimo instruktavimo sistemą, kurią ištestuoti su savo darbuotojais savose įmonėse, praplėsti jos funkcionalumą ir pasiūlyti savo klientams instruktuotis nuotoliniu būdu.

Veiklos modelyje [\(6](#page-29-1) pav.) atvaizduojamas prisijungimų prie sistemos scenarijus ir galimi veiksmai. Prisijungus naudotojui, sistema turi identifikuoti, kas prie sistemos prisijungė. Prisijungus sistemos valdytojui, numatomas administravimo valdymo blokas, kuris suteiktų naudotojui teises:

- imonės sukūrimas norint sukurti įmonę "Moodle" sistemoje, siūloma kurso kūrimo aplinkoje sukurti kategoriją, taip būtų atskirtos įmonės, sistemos valdytojas turėtų galimybę kurti naujas įmones, redaguoti bei šalinti esamas;
- sukurti ir priskirti naujus įmonei instruktavimus norint sukurti įmonei skirtą instruktavimą siūloma nueiti į kategoriją ir sukurti naują instruktavimo kursą, kuriant kursą reikia nustatyti unikalų identifikavimo numerį (ID), kuris būtų naudojamas instruktavimo kurso priskyrimui autentifikavimo sistemoje, taip pat sistemos valdytojas turėtų galimybę redaguoti bei šalinti įmonei priskirtus instruktavimus;
- naudotojų kūrimas norint sukurti sistemos naudotoją, UAB SDG įmonių grupės darbuotojui siūloma naudoti *POP3* autentifikavimo būdą, kuris autentifikuotų naudotoją naudodamas pašto serverį, naudojant *POP3* autentifikavimo būdą nusiunčiama žinutė su užklausimu ar toks naudotojas egzistuoja ir gali prisijungti, gavus teigiamą atsakymą naudotojas prisijungtų prie sistemos. Įmonės kurios užsisakys instruktavimo paslaugą gautų prisijungimo duomenis prie kuriamos autentifikavimo sistemos [http://vma.sdg.lt/auth.html,](http://vma.sdg.lt/auth.html) kurioje sistemos naudotojus galėtų administruoti atsakingas įmonės asmuo, įmonės atsakingam asmeniui "Moodle" sistemoje suteikiamos teisės dėstytojo be redagavimo galimybės;
- medžiagos talpinimas instruktavimo platformoje planuojamas įvairiais formatais;
- savikontrolės klausimų kūrimas reikalingas mokymosi medžiagos supratimui ir įsigilinimui;
- Žinių patikrinimo įrankiu patikrinamos žinios ir surinkus tam tikrą balą darbuotojas būtų laikomas instruktuotu.

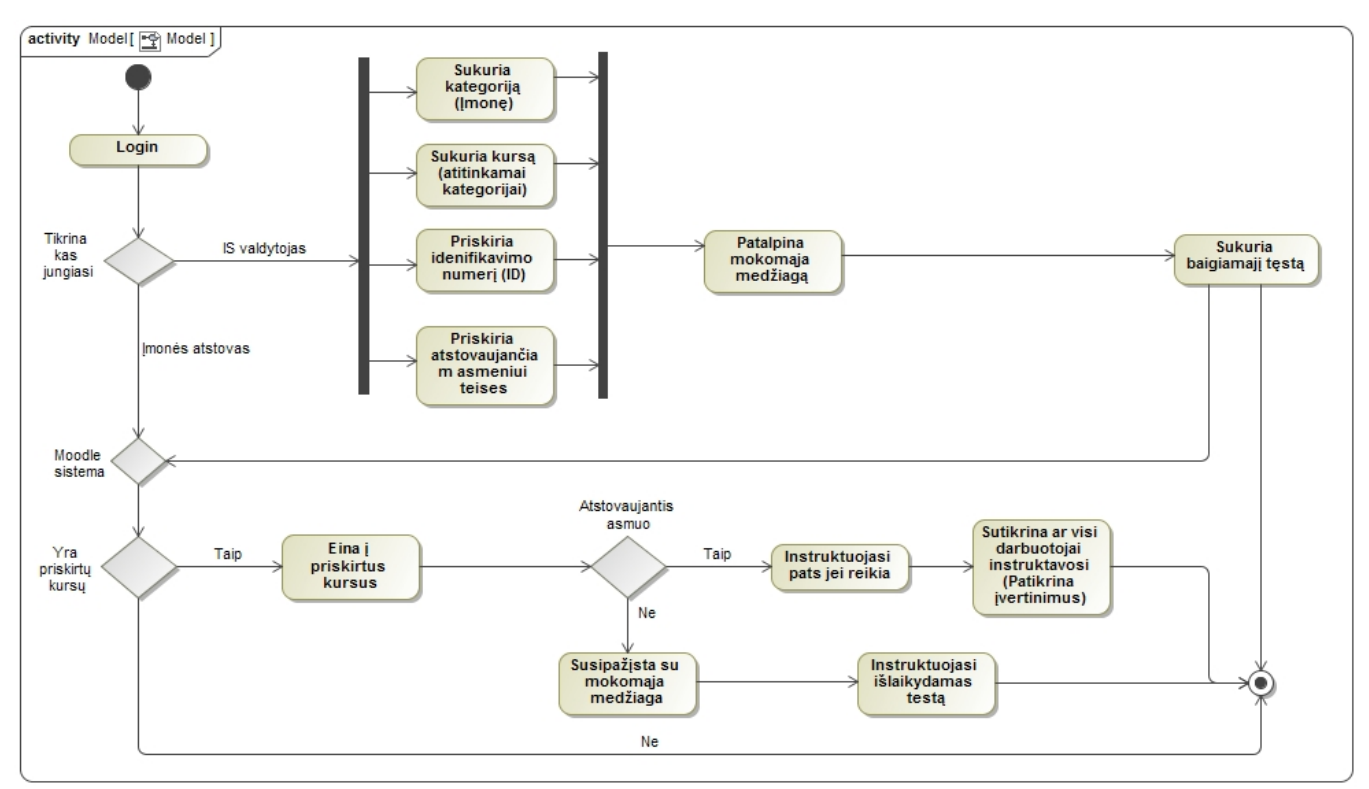

**6 pav.** "Moodle" sistemos veiklos diagrama

### <span id="page-29-1"></span><span id="page-29-0"></span>**3.4. Naudotojo autentifikavimas**

Sistemoje numatyti trys autentifikavimo būdai [\(7](#page-29-2) pav.):

- standartinis "Moodle" autentifikavimo būdas, registracija rankiniu būdu;
- išorinės duomenų bazės autentifikacija;
- *POP3* serverio autentifikacija.

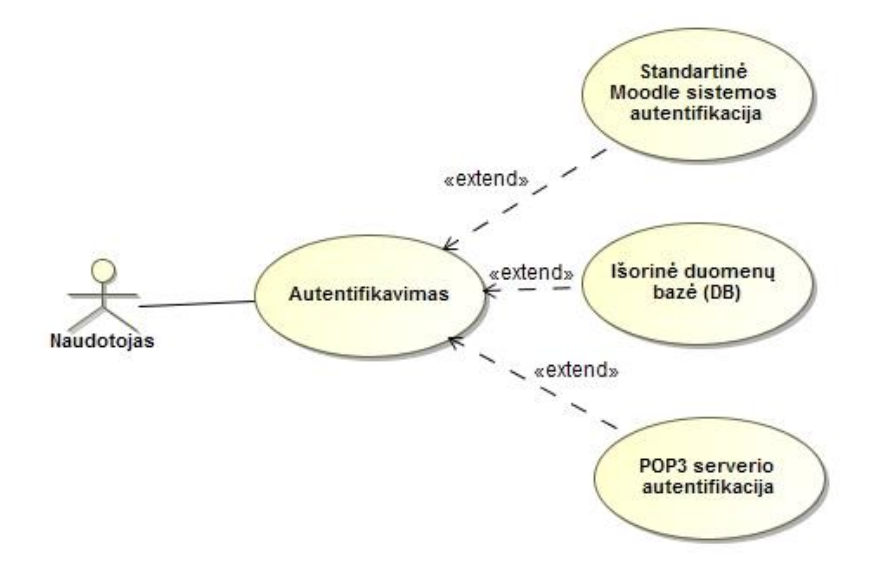

<span id="page-29-2"></span>**7 pav.** Instruktavimo sistemos autentifikavimo būdai

### 3.4.1. Standartinis "Moodle" sistemos autentifikavimas

<span id="page-30-0"></span>Standartinio "Moodle" autentifikavimo būdo metu naudotojai kuriami rankiniu būdu. Sukuriamas naudotojas, kurio prisijungimo duomenys išsiunčiami nurodytu elektroniniu paštu. Elektroninis paštas yra unikalus sistemoje. Slaptažodis sugeneruojamas atsitiktinai, taip užtikrinamas sistemos saugumas. Privalumas šio autentifikavimo būdo yra tas, jog pamiršus slaptažodį galima pakartotinai jį gauti, kuris automatiškai atsiunčiamas į elektroninį paštą, kuris yra nurodytas sistemoje, gavus laikiną slaptažodį yra galimybė jį pasikeisti.

### **3.4.2. "POP3" autentifikavimo būdas**

<span id="page-30-1"></span>*POP3* autentifikavimo metodą galima naudoti savų įmonių naudotojų suvaldymui. Įmonės grupėje beveik visi darbuotojai turi elektroninius paštus, kurie jiems yra suteikiami iškarto įsidarbinus, duodant darbui reikalingas priemones, t.y. kompiuterį su reikalinga programine įranga. Kaip jau buvo minėta, didelė problema yra autentifikavimo sprendimas, kadangi darbuotojų yra daug ir kurti vis naujus prisijungimus ir juos administruoti IT darbuotojams užima labai daug laiko. Kol nėra centralizuoto autentifikavimo sprendimo *LDAP*, vienas iš pasirinktų sprendimų yra *POP3*  autentifikavimo metodas. Privalumas yra tas, jog sukūrus vieną kartą naudotoją suteikiant jam prieigą prie elektroninio pašto yra panaudojami prisijungimai instruktavimo sistemai. Jungiantis prie sistemos yra siunčiama užklausą į *POP3* pašto serverį, iš kurio gavus teigiamą atsakymą darbuotojas gali prisijungti prie sistemos.

#### **3.4.3. Išorinės duomenų bazės autentifikavimo būdas**

<span id="page-30-2"></span>Išsprendus didžiąją dalį autentifikavimo problemos panaudojant *POP3* autentifikavimo metodą liktų nedidelė darbuotojų dalis, kurie dėl savo darbo pobūdžio elektroninio pašto nenaudoja. Tam siūloma pasirinkti kitą autentifikavimo metodą - išorinės duomenų bazės prijungimą, kurioje talpinama darbuotojo prisijungimo informacija. Šis metodas tinkamas dėl lengvesnės galimybės integruoti vartotojus su kitomis sistemomis. Veikimo principas yra labai paprastas, jungiantis į sistemą, išorinėje duomenų bazėje, kuri yra sukonfigūruota sistemoje, ieškoma naudotojo prisijungimo duomenų, kuriuos suveda prisijungimo lange, suradus atitinkantį elektroninio pašto adresą ir slaptažodį, naudotojas autentifikuojamas. Šis autentifikavimo būdas tinkantis naudoti yra ir darbui su išorinėmis įmonėmis, kurioms bus pasiūlyta naudotis instruktavimo sistema kadangi *POP3* autentifikavimo būdo išorinėms įmonėms nebus galima taikyti.

Išorinės duomenų bazės valdymui suprojektuota ir realizuota informacinė sistema[\(8](#page-31-1) pav.), kurios pagalba sistemos valdytojas turi galimybę sukurti skirtingas įmones ir jų darbuotojus, priskirti "Moodle" sistemoje sukurtus kursus atitinkamoms imonėms bei juos priskirti darbuotojams. Pagrindinė mintis panaudoti šį autentifikavimo metodą yra ta, jog darbuotojus (sistemos naudotojus) valdytų pačių įmonių atsakingi asmenys, o ne sistemos valdytojas.

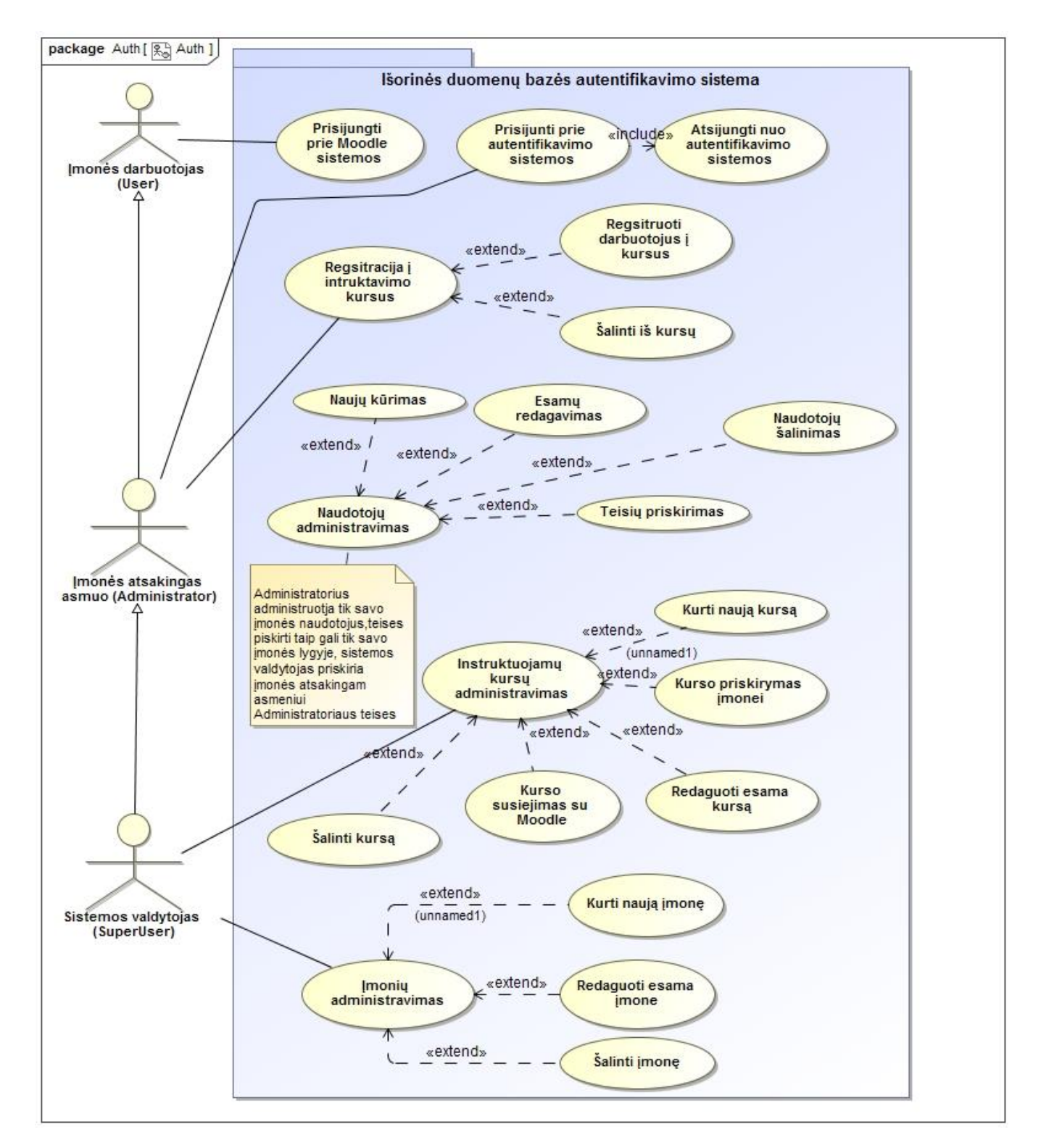

**8 pav.** Išorinės duomenų bazės autentifikavimo sistemos panaudojimo atvejis

### <span id="page-31-1"></span>**3.4.4. Išorinės duomenų bazės autentifikavimo sprendimo veiklos diagrama**

<span id="page-31-0"></span>Atsižvelgdamas į iškeltą uždavinį, sudariau sistemos veiklos modelį [\(9](#page-32-1) pav.), kuriame atvaizduojamas prisijungimų prie autentifikavimo sistemos scenarijus ir galimi veiksmai.

Prisijungus naudotojui, sistema identifikuoja, kas prie sistemos prisijungė. Jeigu prie sistemos prisijungė sistemos valdytojas, atsiranda pilnas administravimo valdymo blokas, kuris suteikia naudotojui teises:

- imonės sukūrimas;
- vienai iš įmonių skirto kurso sukūrimas;
- įmonės atsakingo asmens sukūrimas;
- registruoti į kursus įmonių darbuotojus;

Prisijungus prie sistemos įmonės atsakingam asmeniui, atsiranda valdymo blokas, kuris suteikia naudotojui teises:

- sukurti savo įmonės darbuotojus;
- registruoti darbuotojus į sukurtus instruktavimo kursus.

Kitu atveju, jeigu bandoma jungtis prie autentifikavimo sprendimo sistemos neturint sistemos valdytojo ar įmonės atsakingo asmens teisių prie sistemos nėra prisijungiama.

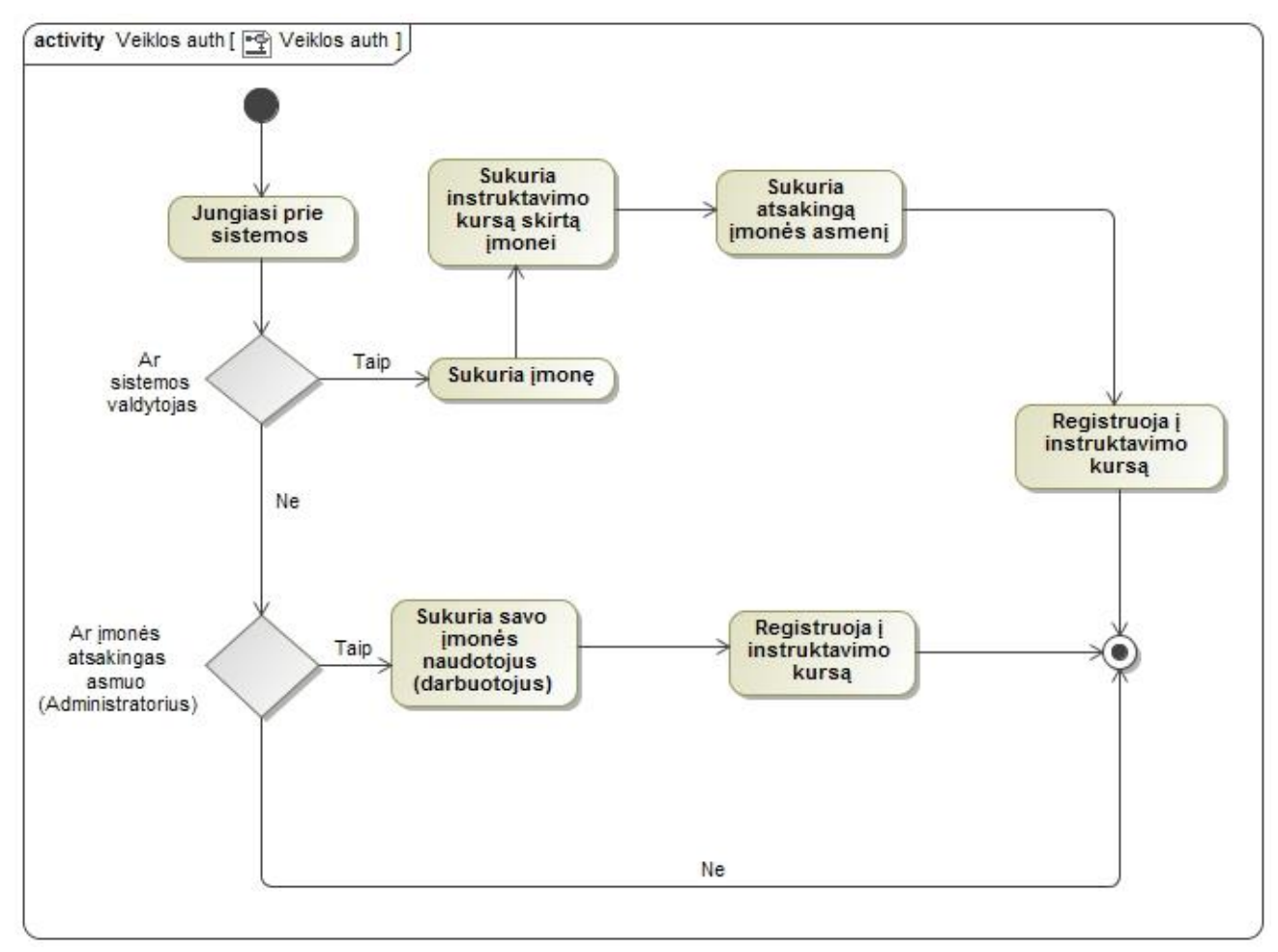

**9 pav.** Išorinės duomenų bazės autentifikavimo sprendimo veiklos diagrama

### <span id="page-32-1"></span>**3.4.5. Autentifikavimo sprendimas**

<span id="page-32-0"></span>Kuriama autentifikavimo sprendimo informacinė sistema (IS). Šios IS tikslas – palengvinti darbą autentifikuojant skirtingas įmones ir jų darbuotojus. Atsižvelgiant į tai, jog pasirinkta virtuali mokymo(-si) aplinka "Moodle", kuri turi ne vieną autentifikavimo sprendimą, buvo pasinaudota vienu iš galimų funkcionalumų prijungti išorinę duomenų bazę, kurioje registruojamos įmonės ir jų darbuotojai, taip suteikiant galimybę prisijungti jiems prie diegiamos instruktavimo sistemos. Duomenų bazės valdymui sukurta IS.

Sistemos vartotojų kategorijos:

*SuperUser (autentifikavimo IS valdytojas )* – autentifikavimo sistemos valdytojas, kuris turi galimybę prisijungti prie sukurtos autentifikavimo IS ir atlikti šias funkcijas:

- kurti, redaguoti, šalinti įmones;
- kurti instruktavimo kursus autentifikavimo sistemoje, priskiriant atitinkantį ID iš "Moodle" sistemoje sukurtų kursų. Toks kursas gali būti priskirti tik vienai įmonei;
- kurti naujus naudotojus autentifikavimo sistemoje, priskiriant jiems įmonę ir teises;
- registruoti į įmonei priskirtus kursus įmonės darbuotojus.

Toks naudotojas turi turėti administratoriaus teises ir įdiegtoje instruktavimo sistemoje (Moodle).

*Administrator (sukurtos įmonės atsakingas asmuo)* – autentifikavimo sistemos įmonės valdytojas, kuris prisijungęs prie IS turi galimybę:

- kurti naujus instruktavimo sistemos naudotojus (įmonės lygmenyje);
- redaguoti esamų naudotojų duomenis (įmonės lygmenyje);
- šalinti esamus naudotojus (įmonės lygmenyje);
- registruoti naudotojus į instruktavimo kursus (įmonės lygmenyje), instruktavimo kursų sąraše yra matoma tik jų įmonei priskirti kursai;
- atšaukti naudotoją iš tam tikro instruktuojamo kurso (imonės lygmenyje).

*User (sukurtų įmonių darbuotojai)* – tokias teises turintis naudotojas neturi galimybės prisijungti prie autentifikavimo sistemos. Naudotojas gali jungtis prie instruktavimo sistemos "Moodle" ir ten matyti jam priskirtus kursus.

### **Informacinės sistemos kūrimui pasirinkti įrankiai:**

- *MagicDraw 18.4* -ši priemonė pasirinkta UML diagramų projektavimui. *MagicDraw* buvo pasirinkta dėl Kauno technologijos universiteto suteiktos metinės licencijos naudoti studijų metu;
- *MySQL 5.5.54* naudojama duomenų bazių valdymo sistema, kurią panaudojau išorinės duomenų bazės autentifikavimo sprendimui realizuoti. Duomenų bazėje saugomi naudotojų prisijungimo duomenys, įmonių informacija bei kursų susiejimas. Ši reliacinė duomenų bazių valdymo sistema buvo pasirinkta nes yra atviro kodo, taip pat ji yra suderinama su PHP kalba programuotu autentifikavimo sprendimu;
- *PHP* kalba, vartotojo sąsajai sukurti naudojama atviro kodo programavimo kalba.

### **3.4.6. Koncepcinis objektų modelis**

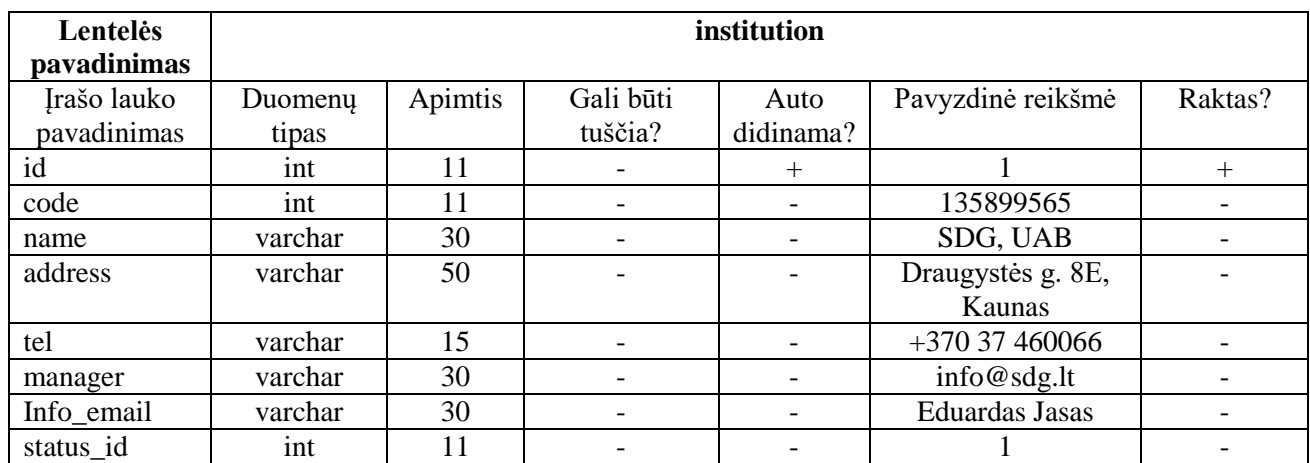

### <span id="page-34-0"></span>**2 lentelė** Detalizuota duomenų bazės *institution* lentelės sandara

Lentelė skirta įmonių informacijai saugoti. Šioje lentelėje įrašo laukas *id* naudojamas kaip įrašo pirminis raktas. Šio įrašo reikšmę automatiškai nustato duomenų bazės įrankis.

### **3 lentelė** Detalizuota duomenų bazės *status* lentelės sandara

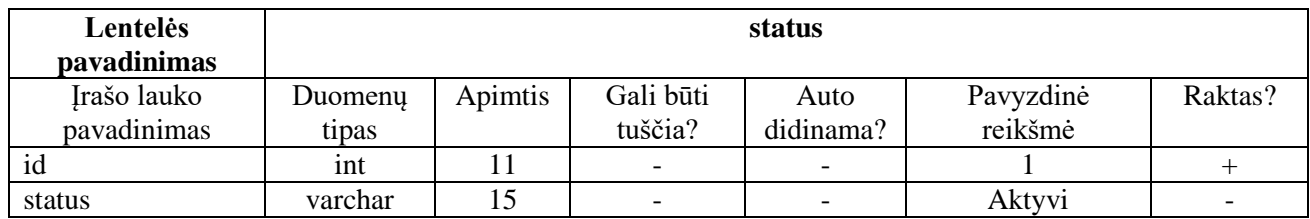

Lentelė skirta įmonių būsenos informacijai saugoti. Šioje lentelėje įrašo laukas *id* naudojamas kaip įrašo pirminis raktas.

**4 lentelė** Detalizuota duomenų bazės *course* lentelės sandara

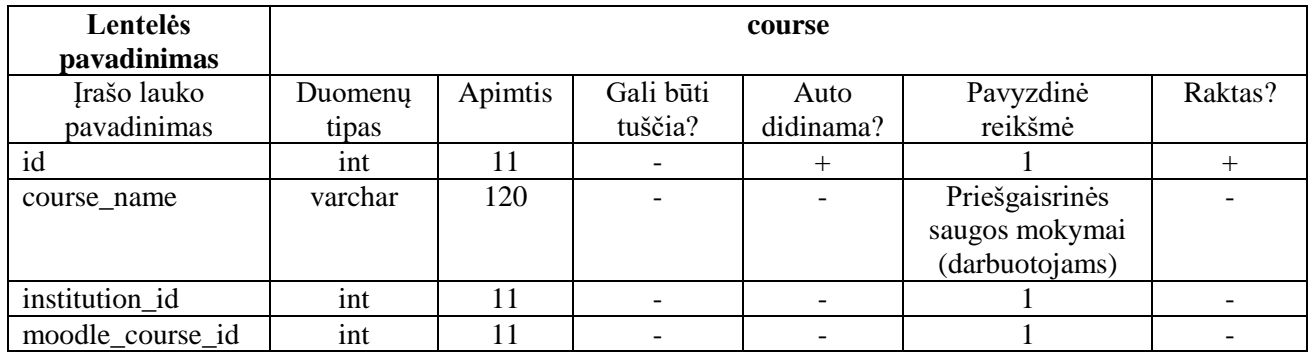

Lentelė skirta instruktavimo kursų informacijai saugoti. Šioje lentelėje įrašo laukas *id*  naudojamas kaip įrašo pirminis raktas. Šio įrašo reikšmę automatiškai nustato duomenų bazės įrankis.

**5 lentelė** Detalizuota duomenų bazės *users* lentelės sandara

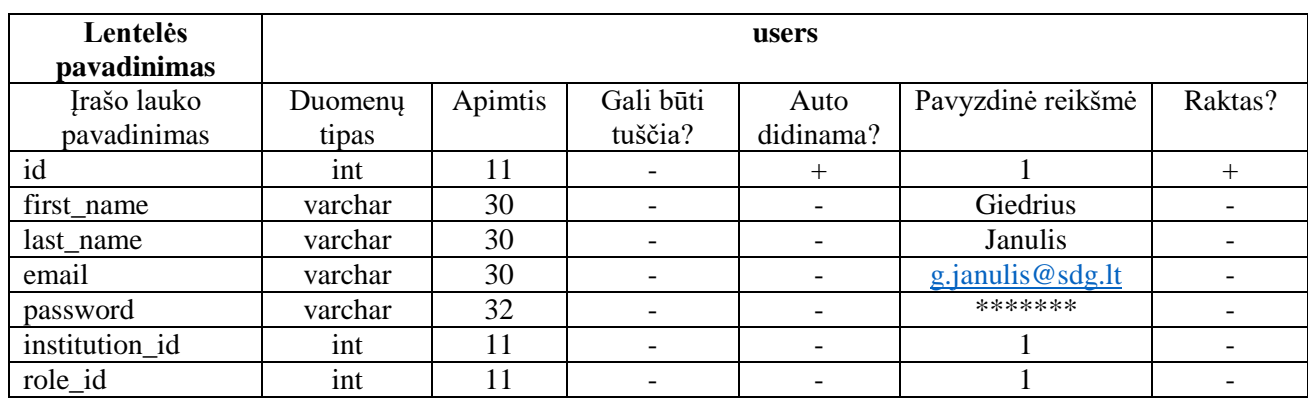

Lentelė skirta įmonės darbuotojų informacijai saugoti. Šioje lentelėje įrašo laukas *id* naudojamas kaip įrašo pirminis raktas.

**6 lentelė** Detalizuota duomenų bazės *role* lentelės sandara

| Lentelės<br>pavadinimas | role    |         |                          |           |           |                          |  |  |  |
|-------------------------|---------|---------|--------------------------|-----------|-----------|--------------------------|--|--|--|
| Irašo lauko             | Duomeny | Apimtis | Gali būti                | Auto      | Pavyzdinė | Raktas?                  |  |  |  |
| pavadinimas             | tipas   |         | tuščia?                  | didinama? | reikšmė   |                          |  |  |  |
| id                      | int     |         | $\overline{\phantom{a}}$ |           |           |                          |  |  |  |
| role                    | varchar | 30      | $\overline{\phantom{0}}$ |           | SuperUser | $\overline{\phantom{0}}$ |  |  |  |

Lentelė skirta įmonės darbuotojų teisių informacijai saugoti. Šioje lentelėje įrašo laukas *id*  naudojamas kaip įrašo pirminis raktas.

### <span id="page-35-0"></span>**3.5. Autentifikavimo sprendimo esybių ryšių diagrama**

Esybių ryšių (ER) diagramos pagrindiniai komponentai – esybės, ryšiai ir atributai. Esybės ir ryšiai yra modeliuojami braižant schemą. Esybė – tai vieno tipo objektų klasė. Modeliuojamoje sistemoje suteikimas unikalus tapatumo vardas[\[20\]](#page-51-5).

Kiekviena lentelė privalo turėti savo vardą. Kiekvienas stulpelis turi turėti vardą, kuris aprašo domenų charakteristiką. Kiekviena eilutė (įrašas) – duomenis pagal stulpelių reikalavimus. Stulpeliui priskirta reikšmė eilutėje yra vadinama domenu. Reliacinėje duomenų įrašai randami pagal pirminius raktus. Kiekvienas duomuo turi turėti savo identifikavimo kodą (id) . UML esybių ryšių schemose pirminis raktas žymimas ženklu PK. Ryšiai yra trijų rūšių:

- Vienas su vienu  $(1:1)$ ;
- Vienas su daug  $(1:N)$ ;
- Daug su daug (N:M).

Kiekvienas jų apibrėžia įrašų kiekius, kokie gali būti pagrindinėje ir priklausomoje lentelėse.

Šiai duomenų bazei sugeneruota ER diagrama pavaizduota [\(10](#page-36-0) pav.) Schemos generavimui naudotasi MagicDraw 18.4 priemonės

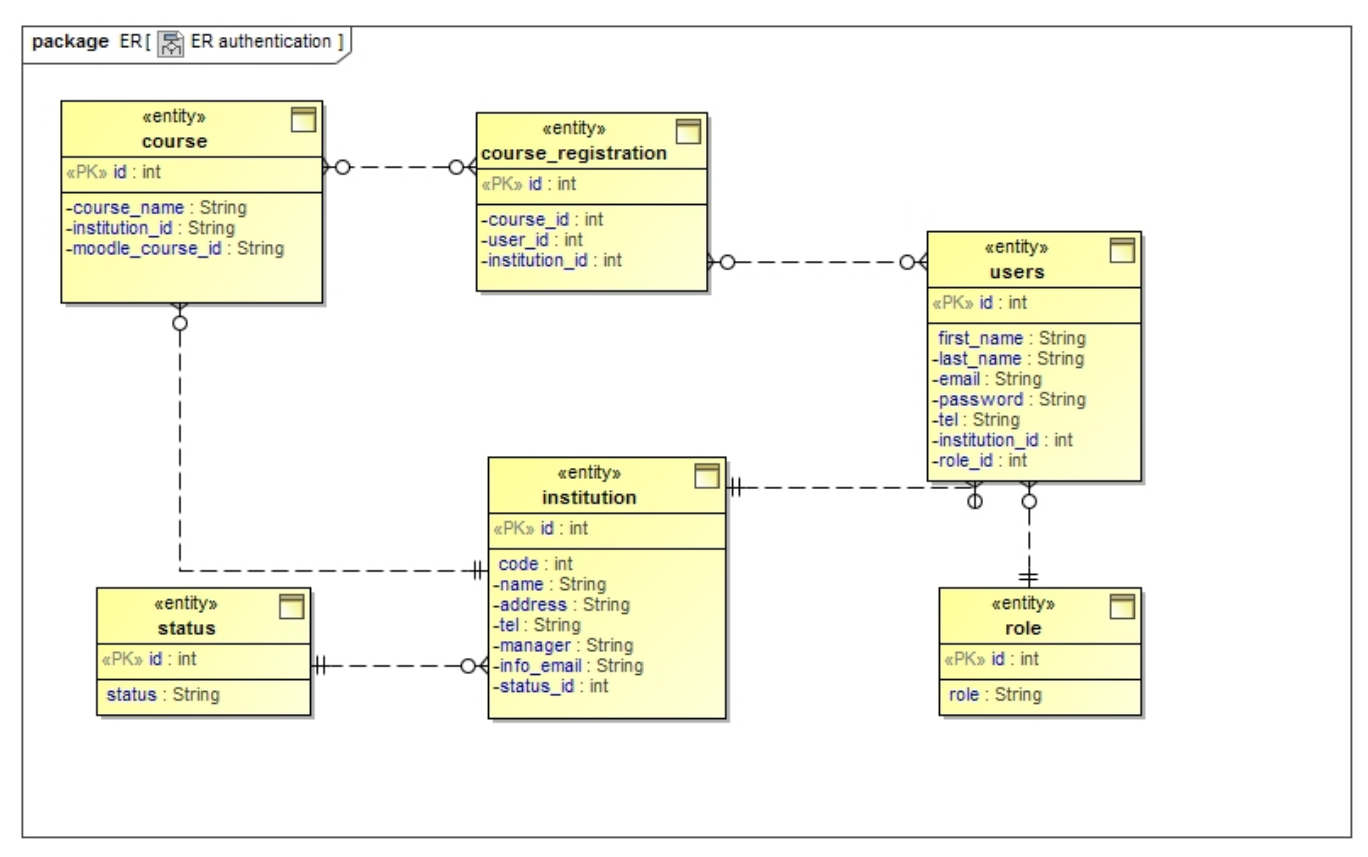

<span id="page-36-0"></span>.**10 pav.** ER diagrama, MagicDraw 18.4 priemonėmis

Šiai duomenų bazei sugeneruota ER diagrama pavaizduota [\(11](#page-37-1) pav.) Schemos generavimui naudotasi phpMyAdmin 4.6.6 designer priemonės.

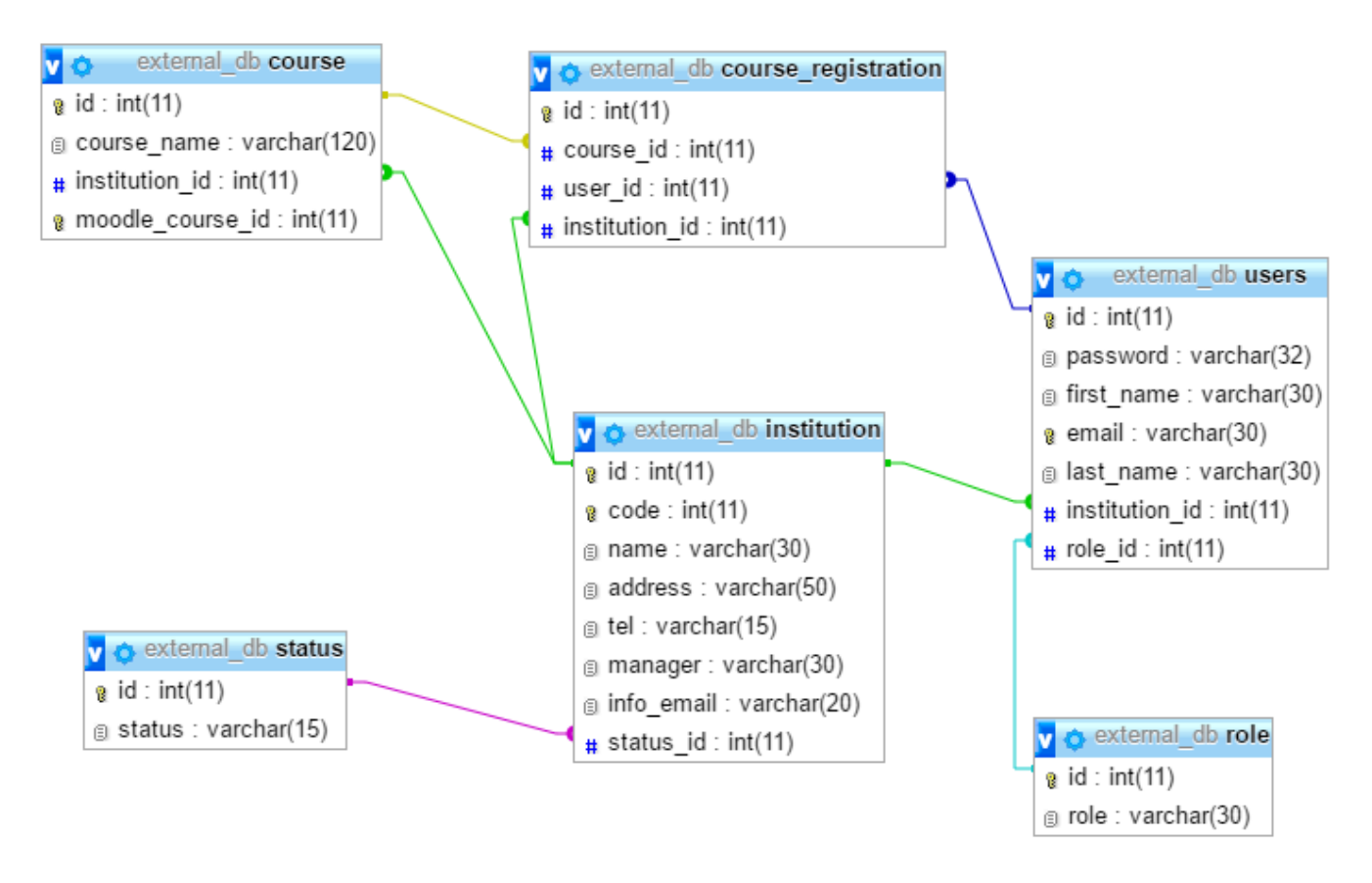

**11 pav.** ER diagrama, phpMyAdmin 4.6.6 designer priemonėmis

### <span id="page-37-1"></span><span id="page-37-0"></span>**3.6. Autentifikavimo sprendimo prisijungimo sekų diagrama**

Šiai duomenų bazei sugeneruota Sekų diagrama pavaizduota [\(12](#page-37-2) pav.) Schemos generavimui naudotasi MagicDraw 18.4 priemonės.

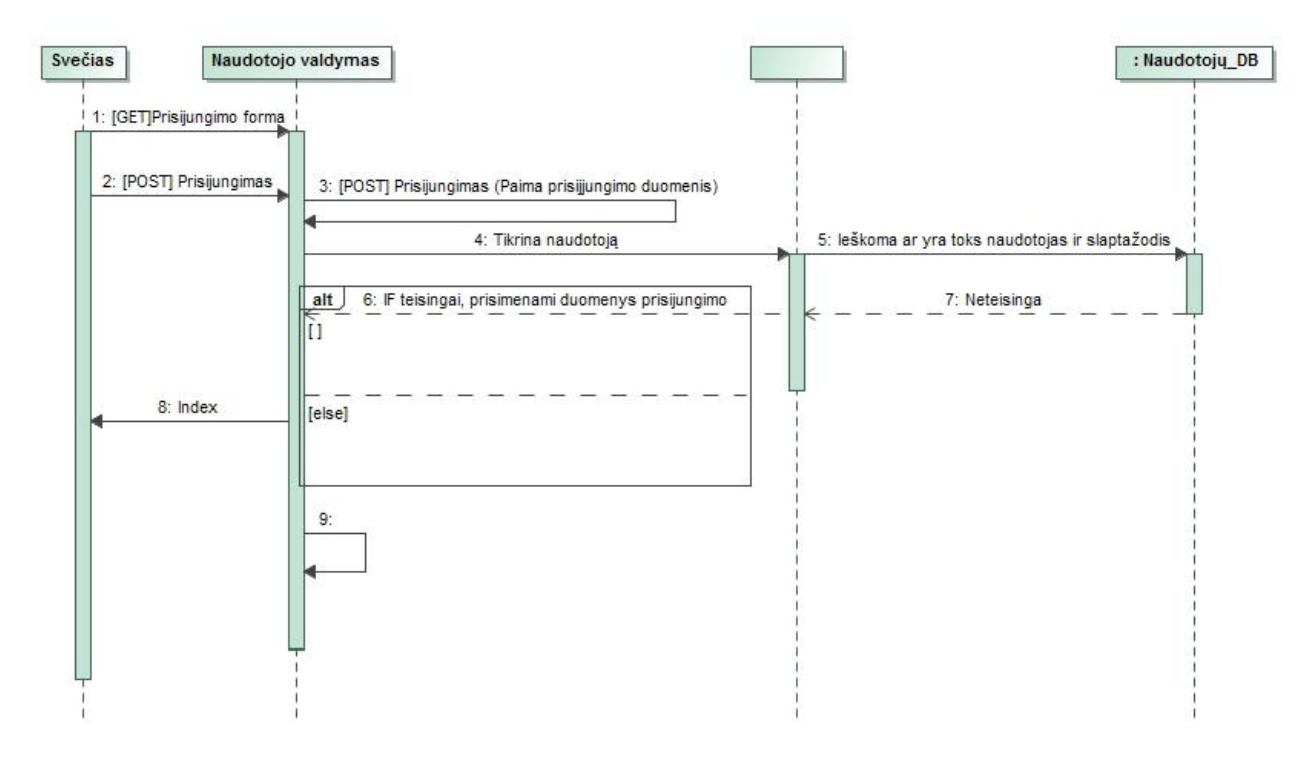

<span id="page-37-2"></span>12 pav. Sekų diagrama, MagicDraw 18.4 priemonėmis

### <span id="page-38-0"></span>**3.7. Projektinės dalies apibendrinimas**

- 1. Tyrimo metu atlikta nuotolinio instruktavimo poreikių analizė, kurios metu buvo nustatyta, jog daugiau nei 50% respondentų norėtų, jog instruktavimas vyktų nuotoliniu būdu, iš likusių respondentų daugiau nei 30% atsakė, jog norėtų, kad instruktavimas vyktų tiek tradiciniu būdu (auditorijose) tiek nuotoliniu būdu.
- 2. Suprojektuotas instruktavimo sistemos modelis, kuris atitiktų sistemai keliamus funkcinius ir nefunkcinius reikalavimus.
- 3. Suprojektuotas tyrimo metu pasirinkto autentifikavimo sprendimo modelis, reikalingas instruktavimo sistemai su autentifikavimo sprendimui realizuoti. Suprojektuoti panaudos atvejai, sukurta veiklos bei sekų diagramos, sukurtas autentifikavimo sprendimo koncepcinis modelis ir esybių ryšių diagrama.

### <span id="page-38-2"></span><span id="page-38-1"></span>**4. EKSPERIMENTINĖ DALIS**

### **4.1.** Instruktavimo sistema "Moodle" platformoje

Instruktavimo sistema pasiekiama adresu:<http://vma.sdg.lt/> . Apačioje matote prisijungimo langą ( [13](#page-38-3) pav.). Jungiantis prie instruktavimo sistemos, atliekamas naudotojo tikrinimas 3 autentifikavimo būdais:

- 1. pirmiausia patikrinama, ar nėra sukurto tokio naudotojo "Moodle" sistemoje rankiniu būdu;
- 2. neradus tokio naudotojo, siunčiama užklausa į *POP3* serverį, kuris yra sukonfigūruotas sistemoje, tokiu atveju naudotojo prisijungimo vardas turėtų būti elektroninio pašto adresas (galimo adreso pavyzdys g.janulis@sdg.lt);
- 3. gavus neigiamą atsakymą iš serverio, tikrinama išorinėje duomenų bazėje, kuri yra sukonfigūruota ir realizuota su autentifikavimo sprendimu.

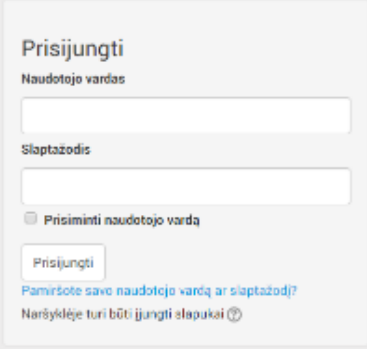

**13 pav.** Prisijungimo langas

<span id="page-38-3"></span>Prie instruktavimo sistemos prisijungus sistemos valdytojui, galimas toks funkcionalumas:

- sukurti naują įmonę: naujos įmonės sukūrimas galimas pasirinkus modulį įtraukti/redaguoti kursus ir čia sukuriama kategorija [\(14](#page-39-0) pav.). Skirtingos kategorijos reiškia skirtingas įmones;
- instruktavimo kursų kūrimas: sukurti naują instruktavimo kursą reikia nueiti į norimą įmonę (kategoriją) ir pasirinkti kurti naują kursą [\(14](#page-39-0) pav.).

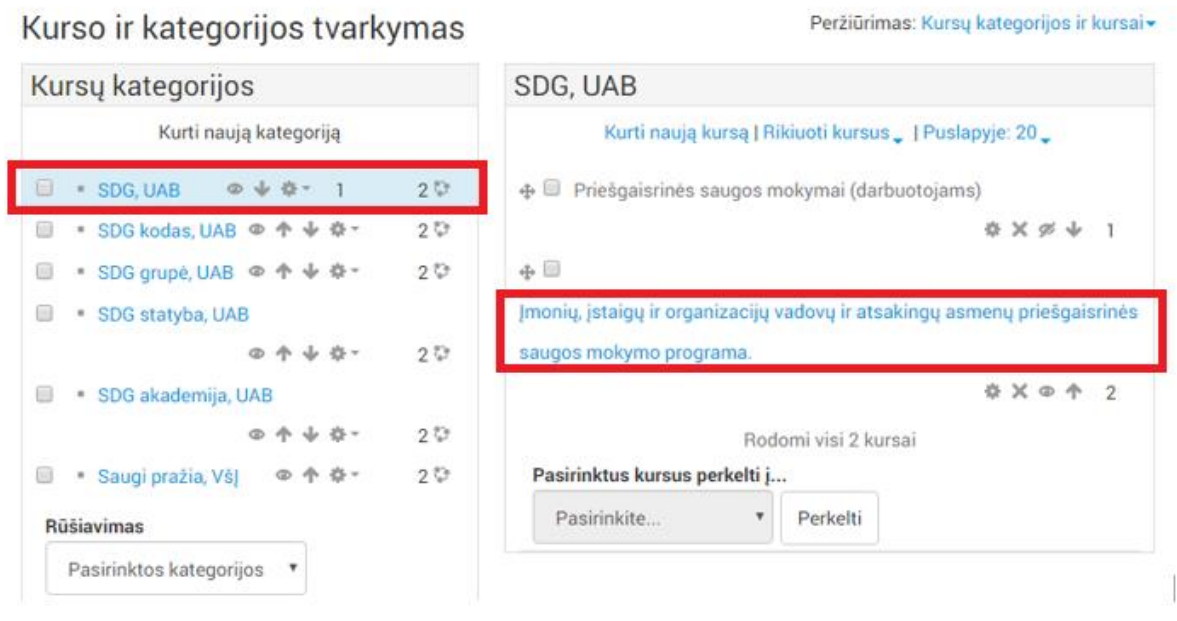

**14 pav.** Įmonių (kategorijų) ir instruktavimo kursų kūrimas

<span id="page-39-0"></span>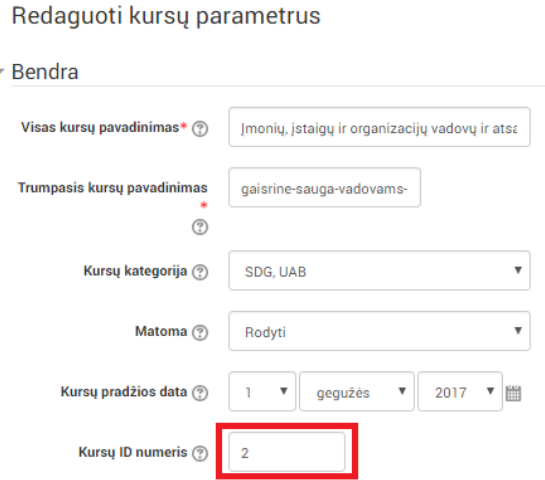

**15 pav.** Identifikavimo numeris

Kuriant instruktavimo kursą labai svarbus momentas teisingai nurodyti identifikavimo numerį (ID) [\(15](#page-39-1) pav.). Šis identifikavimo numeris susiejamas su išorinės duomenų bazės autentifikavimo sprendimu. Naudotojai, kurie autentifikuoti išorinės duomenų bazės, jungiasi prie sistemos ir mato tuos instruktavimo kursus kurie jiems priskirti; nenurodžius ir nepriskyrus identifikavimo numerio, tokio instruktavimo kurso naudotojai nematys.

Building to contract the same first contract the state of the

<span id="page-39-1"></span>Prisijungus sistemos prie sistemos ir sukūrus norimą instruktavimo kursą, talpinama mokomoji medžiaga [\(16](#page-40-1) pav.).

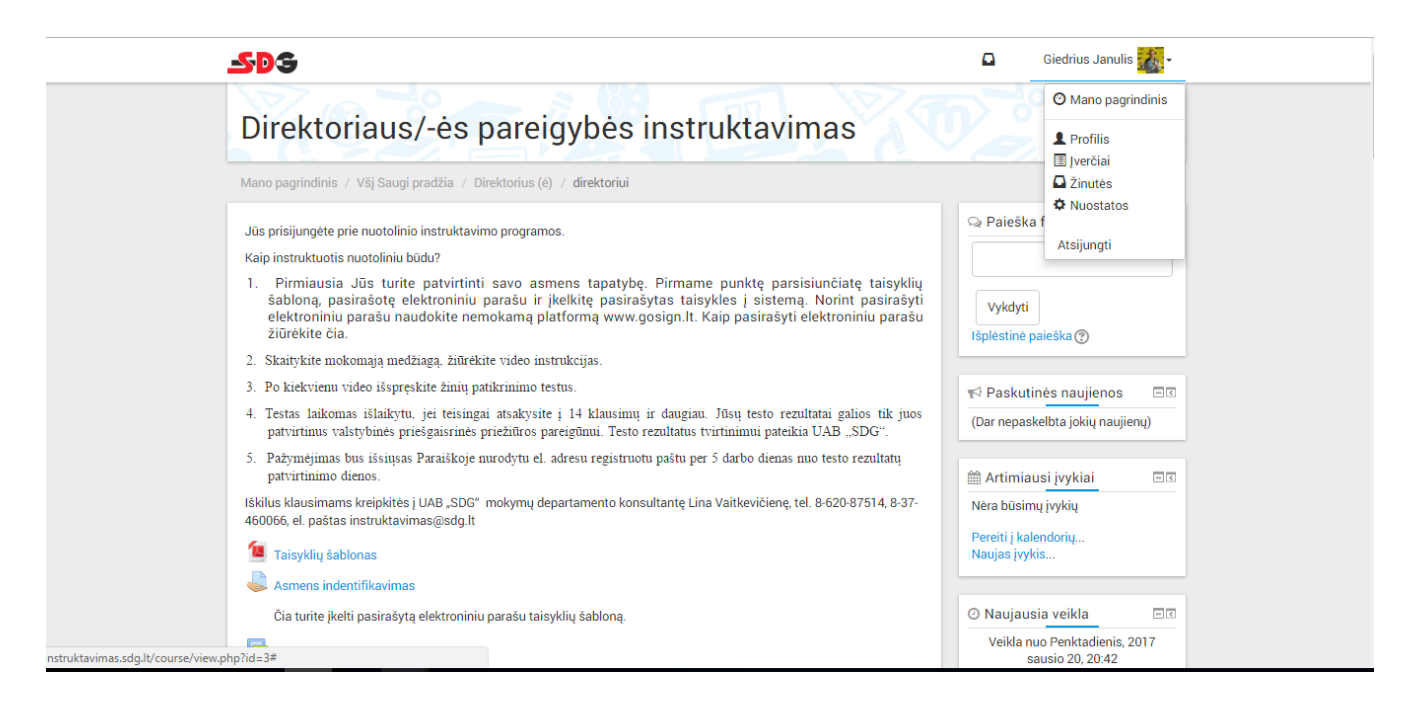

**16 pav.** Pilnas sistemos vaizdas

### <span id="page-40-1"></span><span id="page-40-0"></span>**4.2. Autentifikavimo sprendimas**

### **Prisijungimo langas**

Autentifikavimo sistemos prisijungimo sistema pasiekiama adresu: [http://vma.sdg.lt/auth.html.](http://vma.sdg.lt/auth.html) Apačioje [\(17](#page-40-2) pav.) matote prisijungimo langą. Naudotojo prisijungimui yra reikalingas elektroninio pašto adresas (kuris yra unikalus sistemoje) ir slaptažodis, kurie yra suteikiami įmonių atsakingiems asmenims sukūrus sistemos valdytojo turinčiu *SuperUser* naudotojo teises.

<span id="page-40-2"></span>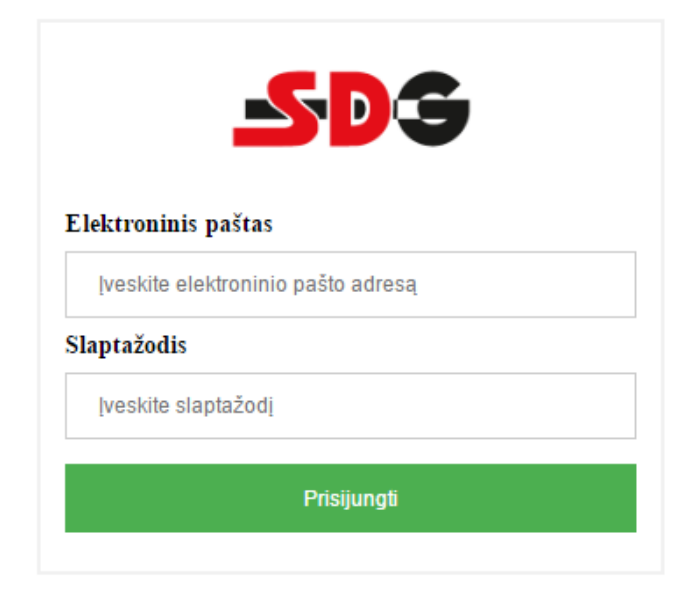

**17 pav.** Autentifikavimo sistemos prisijungimo langas

### **Autentifikavimo sistemos valdytojo prisijungimas**

Prisijungus sistemos valdytojui, pasirodo pradinis langas [\(18](#page-42-0) pav.). Pradiniame lange, kairėje pusėje, matomas meniu; šalia jo trumpai paaiškinta, kokį funkcionalumą galės naudotojas atlikti pasirinkęs tam tikrą menių punktą:

- imonės pasirinkę šį meniu punktą galėsite sukurti naują įmonę, kuriai bus galima priskirti instruktavimus bei kurti įmonės naudotojus;
- instruktavimo kursai pasirinkę šį meniu punktą galėsite sukurti naują instruktavimo kursą, ir priskirti įmonei, būtina nurodyti "Moodle" identifikavimo numerį (ID);
- atsakingi asmenys pasirinkę šį meniu punktą galėsite sukurti naują įmonės naudotoją, bei suteikti jam teises: atsakingas asmuo(*Administrator*);
- atsakingų asmenų registracija į kursus pasirinkę šį meniu punktą galėsite įregistruoti įmonės atsakingą asmenį į reikalingus kursus;
- visų įmonių darbuotojai pasirinkę šį meniu punktą galėsite sukurti naują įmonės naudotoją, bei suteikti jam teises: atsakingas asmuo arba darbuotojas(*Administrator* arba *User*);
- visų įmonių darbuotojų registracija į kursus pasirinkę šį meniu punktą galėsite įregistruoti bet kurios įmonės darbuotoją į reikalingus kursus.

Lango apačioje išvardinti galimi naudotojų tipai bei aprašyti bei trumpai aprašytos jų galimybės:

- *SuperUser*  sistemos valdytojas, toks naudotojas, mato visas įmones ir visus darbuotojus ir visus kursus, bei gali atlikti visus veiksmus (kurti, redaguoti, šalinti);
- *Administrator*  įmonės atsakingas asmuo, toks naudotojas gali prisijungti ir matyti tik savo įmonės darbuotojus, kursus, bei su jais atlikti veiksmus;
- *User* įmonės darbuotojas, toks naudotojas prie autentifikavimo sistemos jungtis negali, jis jungiasi tik prie instruktavimo sistemos "Moodle".

Taip norima supažindinti kokius veiksmus prisijungęs naudotojas turintis sistemos valdytojo teises galės atlikti pasirinkęs viena arba kitą meniu punktą. Taip pat kuriant naudotoją, sistemos valdytojas turi atkreipti dėmesį, kokias teises reikia priskirti įmonės atsakingam asmeniui ar paprastam darbuotojui.

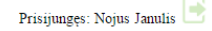

Instruktavimo kursa

I. Įmonės - pasirinkus meniu punktą galėsite sukurti naują įmonę, kuriai bus galima priskirti instruktavimus bei kurti įmonės naudotojus. II. Instruktavimo kursai - pasirinkus meniu punktą galėsite sukurti naują instruktavimo kursą, ir priskirti įmonei, būtina nurodyti Moodle ID III. Atsakingi asmenys -pasirinkus meniu punktą galėsite sukurti naują įmonės naudotoją, bei suteikti jam teises: atsakingas asmuo(Administrator) IV. Atsakingų asmenų registracija į kursus - pasirinkus šį meniu punktą galėsite įregistruoti įmonės atsakingą asmenį į reikalingus kursus V. Visų įmonių darbuotojai -pasirinkus meniu punktą galėsite sukurti naują įmonės naudotoją, bei suteikti jam teises: atsakingas asmuo(Administrator arba User)

VI. Visų įmonių darbuotojų registracija į kursus - pasirinkus šį meniu punktą galėsite įregistruoti bet kurios įmonės bet kurį darbuotoją į reikalingus kursus

\*SuperUser - sistemos valdytojas, toks naudotojas, mato visas imones ir visus darbuotojus ir jus kursus, bei gali atlikti visus veiksmus(kurti, redaguoti, šalinti). \*Administrator - imonės atsakingas asmuo, toks naudotojas gali prisijungti ir matyti tik savo imonės darbuotojus, kursus, bei su jais atlikti veiksmus \*User - imonės darbuotojas, toks naudotojas prie autentifikavimo sistemos jungtis negali, jis jungiasi tik prie instruktavimo sistemos "Moodle

© 2016 UAB "SDG". Visos teisės saugomos

<span id="page-42-0"></span>**18 pav.** Pilnas autentifikavimo sistemos pradinis langas, prisijungus sistemos valdytojui Autentifikavimo sistemos langas, kuriame pavaizduotas naujos įmonės kūrimas ir esamų įmonių

sąrašas [\(19](#page-42-1) pav.). Norint sukurti naują įmonę, reikia užpildyti privalomus laukus:

įmonės kodą;

Būkite su mumis ir būsite geriausi.

- įmonės pavadinimą;
- įmonės adresą;
- įmonės telefoną;
- įmonės vadovą;
- įmonės elektroninį paštą.

Užpildžius įvesties duomenis ir paspaudus mygtuką *Įvesti* pirmiausia patikrinama, ar įvesti duomenys yra teisingi. Elektroninio pašto adreso laukas tikrina, ar įvestas pašto adresas atitinka elektroninio pašto adresui keliamus reikalavimus (jame turi būti panaudotas " $@$ " simbolis). Toliau įvestas elektroninio pašto adresas bei įmonės kodas tikrinami duomenų bazės lygyje; jie sistemoje turi būti unikalūs ir pasikartoti jie negali. Bandant įvesti pasikartojantį elektroninį paštą arba įmonės kodą sistema išmeta klaidos pranešimą, ir įmonės įvedimas yra sustabdomas.

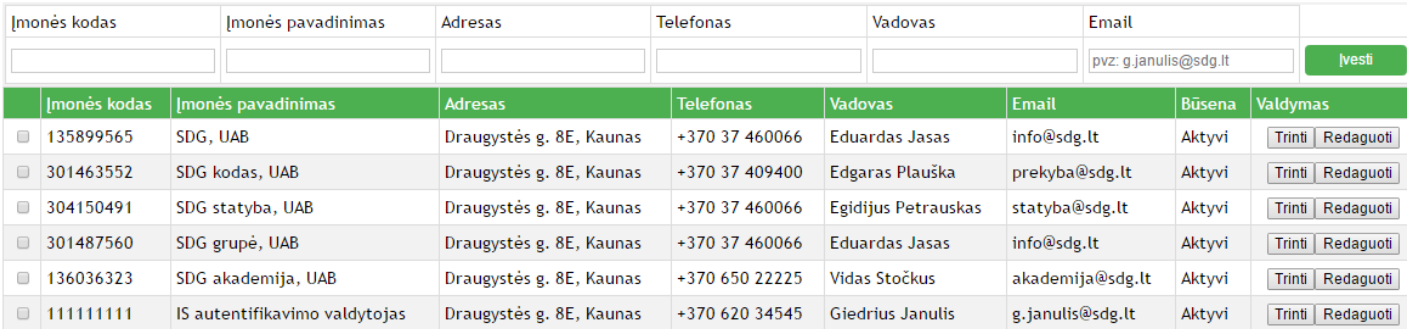

<span id="page-42-1"></span>**19 pav.** Naujų įmonių kūrimo ir esamų įmonių sąrašo lango fragmentas

Pasirinkus įmonę, kuri yra per klaidą sukurta, galima ją ištrinti, paspaudus mygtuką *Trinti*. Taip pat galima ir paredaguoti sukurtos įmonės duomenis [\(20](#page-43-0) pav.), jeigu, pavyzdžiui, pasikeitė įmonės kontaktiniai duomenys, arba įsivėlė klaida įvedant įmonės pavadinimą. Paspaudus mygtuką *Redaguoti*  pasirinktos įmonės eilutėje, atidaromas naujas langas, kuriame atvaizduojama tik pasirinkta įmonė ir neužrakinti jos duomenų laukai, kuriuose galima pakeisti norimą reikšmę ir išsaugoti.

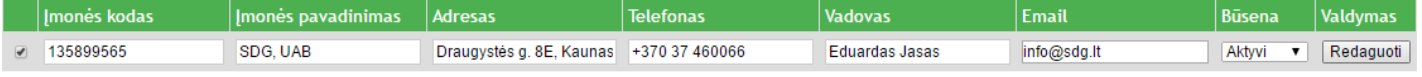

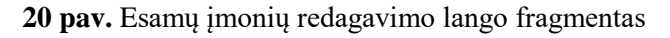

<span id="page-43-0"></span>Sukūrus įmonę, toliau yra kuriami instruktavimo kursai. [\(21](#page-43-1) pav.) Autentifikavimo sistemos esmė, jog naudojant šią sistemą, būtų valdomas naudotojų kūrimas ir kursų susiejimas su kursais esančiais instruktavimo sistemoje "Moodle". Privalomi duomenys:

- instruktavimo kurso pavadinimas;
- imonės pavadinimas;
- identifikavimo numeris (ID) priskirtas iš "Moodle" sistemos.

Instruktavimo kurso pavadinimą galima įvesti bet kokį arba tokį pat koks yra sukurtas "Moodle" sistemoje. Svarbu kad įmonės atsakingas asmuo suprastu į kokius instruktavimo kursus registruoja darbuotojus. Kuriant kursą sistemos valdytojas pasirenka kokiai įmonei jis yra skirtas. Šis funkcionalumas užtikrina, jog prisijungusios įmonės galės priskirti savo darbuotojus tik į jų įmonei skirtus kursus. Taip pat reikalinga įvesti ID, kurį sistemą valdantis asmuo gaus iš sukurto kurso "Moodle" sistemoje. Šis funkcionalumas užtikrina, kad priskyrus darbuotoją prie atitinkamo kurso jis bus priskirtas ir "Moodle" sistemoje. Nėra galimybės susieti dviejų kursų autentifikavimo sistemoje su tuo pačiu kursu esančiu "Moodle" sistemoje, kadangi iš "Moodle" sistemos gautas ID autentifikavimo sistemoje yra unikalus, šis unikalumas tikrinamas duomenų bazės lygyje, taip užtikrinama, jog skirtingų įmonių darbuotojai nesusimaišys, kadangi informacija yra gan jautri, skirtingų įmonių atstovai turi negalėti pamatyti kitos įmonės darbuotojų ir jų instruktavimo rezultatų.

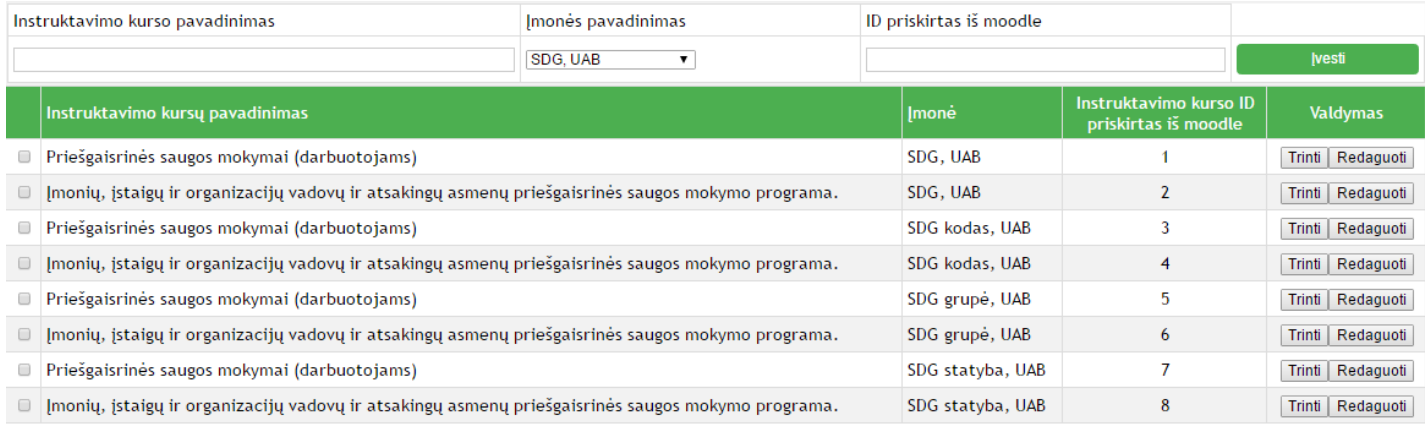

<span id="page-43-1"></span>**21 pav.** Naujų instruktavimo kursų kūrimo ir esamų kursų sąrašo lango fragmentas

Sukurtus kursus taip pat galima trinti ir redaguoti atitinkamai pažymėjus norimą kursą ir pasirinkus norimą veiksmą. Redagavimo lange [\(22](#page-44-0) pav.) svarbu pasirinkti teisingai įmonę, kuriai norime priskirti kursą, nes pasirinkus ne tą įmonę, kursas atsirastų kitos įmonės galimų kursų sąraše. Taip pat ID turi atitikti su "Moodle" sistemoje esančiu ID, nors ir dubliuotis galimybės nėra tačiau jis turi būti nurodytas teisingai, kitu atveju prisijungę naudotojai tiesiog to kurso nematys savo kursų sąraše.

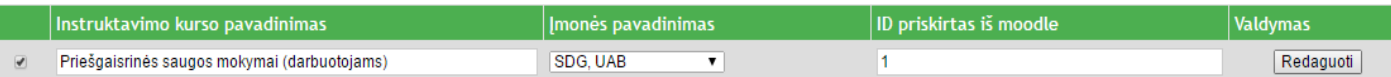

### **22 pav.** Pasirinkto instruktavimo kurso redagavimo lango fragmentas

<span id="page-44-0"></span>Sukūrus atitinkamą įmonę, reikia sukurti įmonės atsakingą asmenį, tokį veiksmą atlikti sistemos valdytojas turi pasirinkti *Atsakingi asmenys* meniu punktą. Įmonės atsakingas asmuo turėtų *Administrator* teises [\(23](#page-45-0) pav.). Tokias teises turintis asmuo galės prisijungti prie autentifikavimo sistemos, matyti savo įmonės kursus, kurti naujus naudotojus savo įmonei, bei registruoti naudotojus į norimus (reikiamus) kursus. Kuriant įmonės atsakingą asmenį reikalingi duomenys:

- vardas;
- pavardė;
- elektroninis paštas;
- slaptažodis;
- įmonė;
- teisės.

Visi duomenys yra privalomi. Elektroninio pašto adresas yra unikalus autentifikavimo sistemoje ir unikalumas tikrinamas duomenų bazės lygyje. Šis naudojo laukas (kaip ir slaptažodžio laukas) yra siejamas su "Moodle" sistemoje prisijungimu, vietoje vartotojo vardo vedamas elektroninis pašto adresas ir slaptažodis, taip "Moodle" sistema autentifikuoja naudotoją pasitikrindama autentifikavimo sistemos valdomoje duomenų bazėje duomenis, ar yra toks naudotojas su įvestais prisijungimo duomenimis. Įmonės lauke galima pasirinkti norimą įmonę iš suvestų įmonių sąrašo. Kuriant naudotoją pasirinkus meniu punktą *Atsakingi asmenys* autentifikavimo sistemos valdytojas gali priskirti įmonės administratoriaus teises. Autentifikavimo sistemos esmė, jog paprastus naudotojus kurtų pačių įmonių atsakingi asmenys turintys administratoriaus teises, todėl paprastų naudotojų kūrimas ir jų sąrašas yra atskirtas nuo įmonės atsakingų asmenų. Taip pat sistemos valdytojas turi galimybę, sukurti *SuperUser*  teises turintį naudotoją, jog galėtų padėti administruoti įmones.

| Pavardė<br>Vardas |               | Elektroninis paštas  |                     | Slaptažodis | Imonė                |                              | Teisės      |               |  |                  |  |
|-------------------|---------------|----------------------|---------------------|-------------|----------------------|------------------------------|-------------|---------------|--|------------------|--|
|                   |               | pvz:g.janulis@sdg.lt |                     |             | SDG, UAB             | ▼                            | SuperUser v | <b>lvesti</b> |  |                  |  |
|                   | <b>Vardas</b> | Pavardė              | Elektroninis paštas |             | <b>Slaptažodis</b>   | Imonė                        |             | <b>Teisės</b> |  | <b>Valdymas</b>  |  |
|                   | Nojus         | <b>Janulis</b>       | nojus@sdg.lt        |             | ********<br>SDG, UAB |                              |             | SuperUser     |  | Trinti Redaguoti |  |
|                   | Sigytas       | <b>Klimas</b>        | s.klimas@sdg.lt     |             |                      | SDG, UAB                     |             | Administrator |  | Trinti Redaguoti |  |
|                   | Edgaras       | Plauška              | e.pliauska@sdg.lt   |             |                      | SDG kodas, UAB               |             |               |  | Trinti Redaguoti |  |
|                   | Žydrūnas      | Martišius            | z.martisius@sdg.lt  |             |                      | ********<br>SDG statyba, UAB |             | Administrator |  | Trinti Redaguoti |  |
|                   | Vidas         | Stočkus              | v.stockus@sdg.lt    |             | ********             | SDG akademija, UAB           |             | Administrator |  | Trinti Redaguoti |  |

**23 pav.** Naujų įmonės atsakingų asmenų kūrimo lango fragmentas

<span id="page-45-0"></span>Sukūrus įmonės atsakingą asmenį, tačiau padarius klaidą, arba pasikeitus įmonės atsakingam asmeniui, pavyzdžiui, dėl darbo pakeitimo, yra galimybė tokį asmenį ištrinti, jog nebegalėtų prisijungti toks asmuo prie autentifikavimo ir instruktavimo sistemos "Moodle". Taip pat galima ir paredaguoti pažymėjus atsakingą asmenį ir paspaudus *Redaguoti*, atsidaro redagavimo langas [\(24](#page-45-1) pav.), kuriame galima patikslinti norimus duomenis.

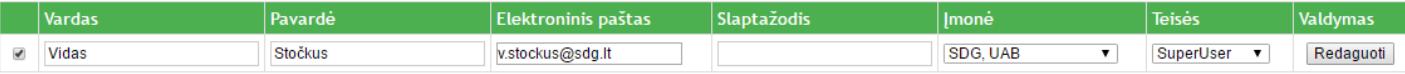

### **24 pav.** Esamo atsakingų asmenų sąrašo redagavimo langas

<span id="page-45-1"></span>Sekantis žingsnis, kurį sistemos valdytojas turi galimybę atlikti, tai priskirtų įmonei kursų priskyrimas atsakingiems asmenims [\(25](#page-45-2) pav.). Pasirinkus meniu punktą *Atsakingų asmenų registracija į kursus* sistemos valdytojas turi galimybę priskirti visų įmonių atsakingiems asmenims instruktavimo kursus, bei matyti jau kokie kursai yra priskirti įmonių atsakingiems asmenims. Jeigu yra padaroma klaida, pažymėjus atitinkamą priskyrimą galima tiesiog ištrinti. Sistemos valdytojas instruktavimo sistemoje "Moodle" šiems atsakingiems asmenims turi suteikti *Dėstytojo be redagavimo teisės* visuose įmonės instruktavimo kursuose. Taip jis turės galimybę stebėti visus įmonės darbuotojus ar susipažino su mokomąja medžiaga ir ar jau instruktavosi.

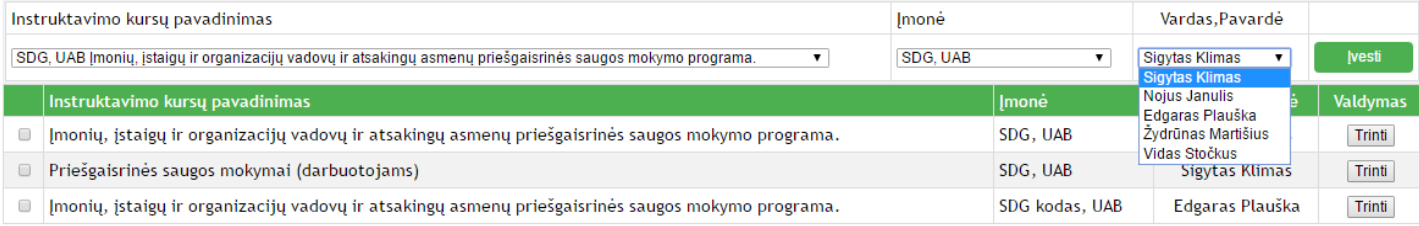

### **25 pav.** Instruktavimo kursų priskyrimas įmonių atsakingiems asmenims

<span id="page-45-2"></span>Kadangi gali pasitaikyti klaidų kai įmonės atsakingas asmuo sukuria klaidingai darbuotoją ir nerasdamas priežasties gali kreiptis į sistemos valdytoją arba prašymų tiesiog sukurti naują įmonės darbuotoją, yra sukurtas funkcionalumas *Visų įmonių darbuotojai* [\(26](#page-46-0) pav.). Sistemos valdytojas pasirinkęs šį meniu punktą mato visų įmonių darbuotojų sąrašą, tačiau autentifikavimo sistemos pagrindinė mintis, jog įmonės savo darbuotojus ir priskyrimus prie instruktavimo kursų valdytųsi pačios todėl šis funkcionalumas sukurtas tik kaip atsarginis variantas norint išvengti klaidų bei pagalbos įrankis įmonės atsakingiems asmenims.

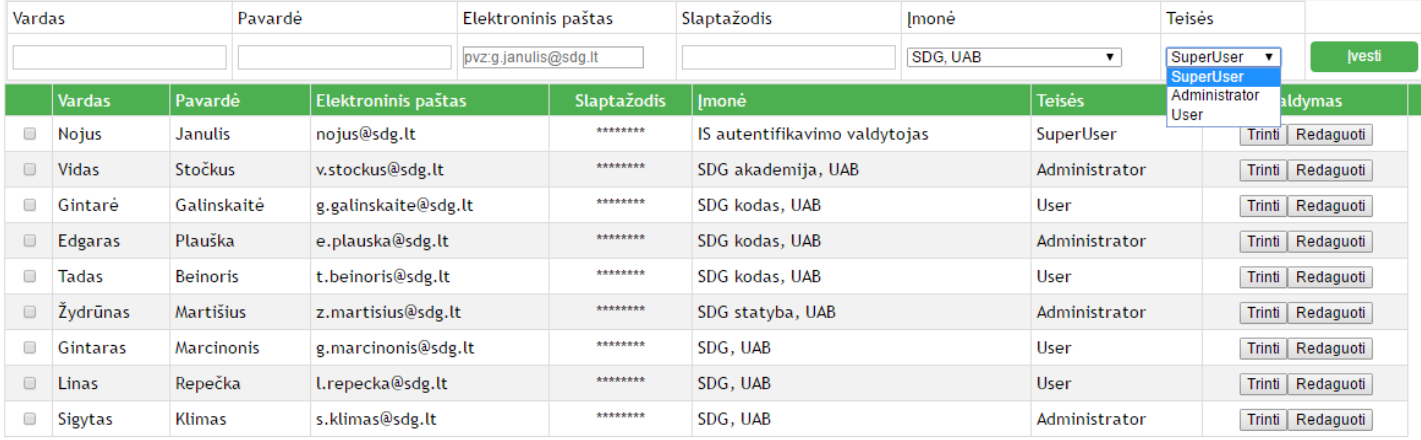

**26 pav.** Visų įmonių pilnas naudotojų sąrašas

<span id="page-46-0"></span>Sistemos valdytojas gavęs pranešimą iš bet kurios įmonės apie klaidingai sukurtą darbuotoją turi galimybę jį ištrinti iš sistemos [\(28](#page-46-1) pav.) arba paredaguoti jo prisijungimo duomenis [\(27](#page-46-2) pav.).

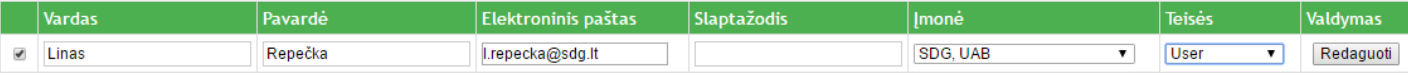

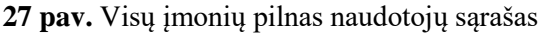

<span id="page-46-2"></span>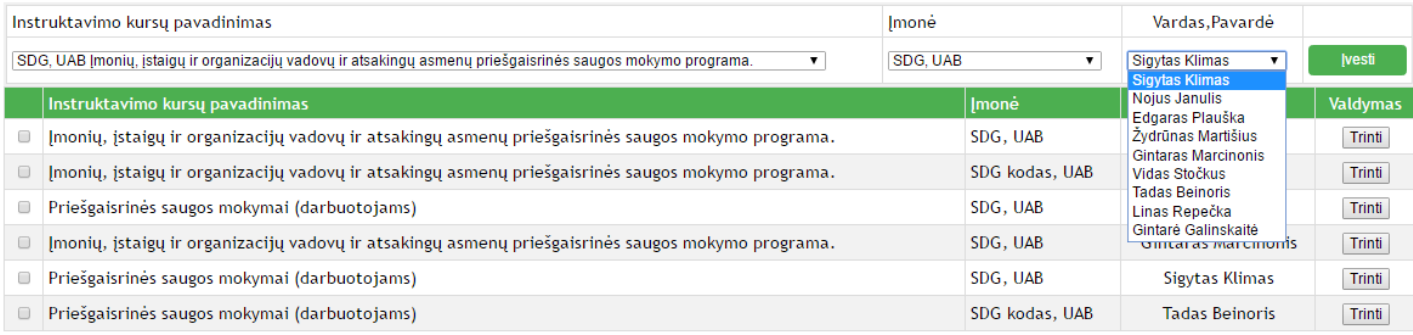

**28 pav.** Visų įmonių pilnas priskirtų instruktavimo kursų naudotojams sąrašas

### <span id="page-46-1"></span>**Autentifikavimo sistemos įmonės atsakingo asmens prisijungimas**

Prisijungus įmonės atsakingam asmeniui pradinis langas [\(29](#page-47-0) pav.). Pradiniame lange, kairėje pusėje, matomas meniu, bei šalia trumpai aprašyta kokį funkcionalumą galės naudotojas atlikti pasirinkęs tam tikrą menių punktą:

- darbuotojai pasirinkę šį meniu punktą galėsite sukurti naują darbuotoją, kuriam bus galima priskirti instruktavimus;
- registracija į instruktavimo kursus pasirinkę šį meniu punktą galėsite priskirti instruktavimo kursą kuriam nors iš įmonės darbuotojų, kurie turės galimybę prisijungti prie instruktavimo sistemos "Moodle" [http://vma.sdg.lt](http://vma.sdg.lt/).

Šiek tiek žemiau išvardinti galimi naudotojų tipai, kuriuos galės atsakingas asmuo sukurti savo įmonėje, bei trumpai aprašytos jų galimybės:

- *Administrator* įmonės atsakingas asmuo; toks naudotojas gali prisijungti ir matyti tik savo įmonės darbuotojus, kursus, bei su jais atlikti veiksmus.
- *User* įmonės darbuotojas; toks naudotojas prie autentifikavimo sistemos jungtis negali, jis jungiasi tik prie instruktavimo sistemos "Moodle"

Prisijungęs: Sigytas Klimas Būkite su mumis ir būsite geriausi. ⊘ 8 800 00228 SDG HAR I. Darbuotojai - pasirinkus meniu punkta galėsite sukurti naują darbuotoją, kuriam bus galima priskirti instruktavimus. II. Registracija į instruktavimo kursus - pasirinkus meniu punktą galėsite priskirti instruktavimo kursą kuriam nors iš iš Jūsų įmonės darbuotojų, kurie turės galimybę prisijungti prie instruktavimo sistemo $\underline{\text{http://vma.sdg.lt}}$ tracija į k \*Administrator - imonės atsakingas asmuo, toks naudotojas gali prisijungti ir matyti tik savo imonės darbuotojus, kursus, bei su jais atlikti veiksmus

\*User - imonės darbuotojas, toks naudotojas prie autentifikavimo sistemos jungtis negali, jis jungiasi tik prie instruktavimo sistemos "Moodle'

#### © 2016 UAB "SDG". Visos teisės saugomos

<span id="page-47-0"></span>**29 pav.** Pilnas autentifikavimo sistemos pradinis langas prisijungus įmonės SDG, UAB atsakingam asmeniui Sistemos atsakingas asmuo prisijungęs prie autentifikavimo sistemos ir pasirinkęs meniu punktą *Darbuotojai* [\(30](#page-47-1) pav.) turi galimybę sukurti naują savo įmonės darbuotoją bei priskirti jam sistemos teises. Kitos įmonės darbuotojų nėra galimybės matyti. Taip užtikrinamas įmonių darbuotojų atskyrimo funkcionalumas.

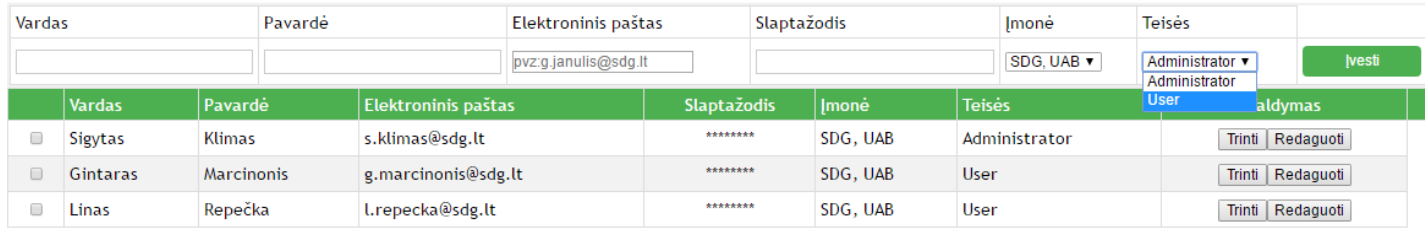

<span id="page-47-1"></span>**30 pav.** Prisijungus įmonės SDG, UAB atsakingam asmeniui, naudotojo įvedimo ir esamų naudotojų sąrašo lango fragmentas

Įmonės atsakingi asmenys suklydę įvedinėdami darbuotoją, arba išėjus darbuotojui iš darbo turi galimybę ištrinti norimą darbuotoją arba jį pažymėjus ir paspaudus *Redaguoti* pakeisti į teisingus duomenis [\(31](#page-48-1) pav.).

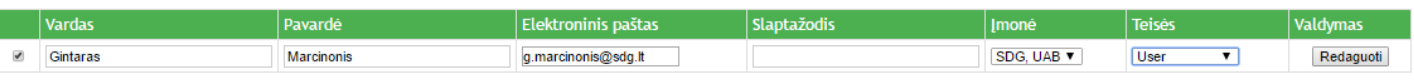

<span id="page-48-1"></span>**31 pav.** Prisijungus įmonės SDG, UAB atsakingam asmeniui, naudotojo redagavimo lango fragmentas

Sukūrus įmonės darbuotoją atsakingas asmuo gali priskirti jam reikalingą instruktavimo kursą [\(32](#page-48-2) pav.). Galimų instruktavimų sąrašas yra matomas tik tos įmonės, kurios atsakingas asmuo yra prisijungęs. Kitų įmonių instruktavimai kaip ir darbuotojai nėra matomi.

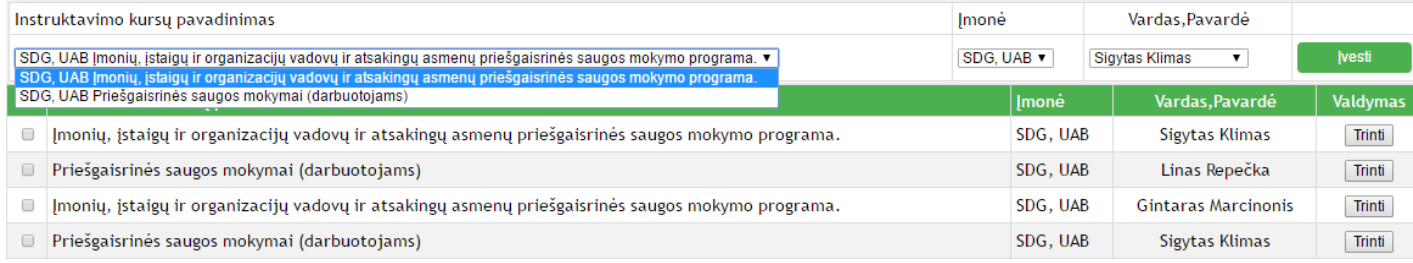

<span id="page-48-2"></span>**32 pav.** Prisijungus įmonės SDG, UAB atsakingam asmeniui, instruktavimo kurso priskyrimas įmonės darbuotojui lango fragmentas

### <span id="page-48-0"></span>**4.3. Eksperimentinės dalies apibendrinimas**

- 1. Sukurtoji instruktavimo sistema realizuota panaudojant virtualią mokymo aplinką "Moodle" platformą.
- 2. Sukurtas autentifikavimo sprendimas, panaudojant išorinę duomenų bazę.
- 3. Sukurtos 5 kategorijos "Moodle" sistemoje, kurios atskiria skirtingų 5 įmonių kursus.
- 4. Sukurti "Moodle" sistemoje kursai, priskiriant jiems unikalius identifikavimo numerius.
- 5. Sukurtos 5 įmonės autentifikavimo informacinėje sistemoje.
- 6. Sukurti 5 įmonių atsakingi asmenys ir išduoti prisijungimo duomenys.
- 7. Sukurti kursai autentifikavimo informacinėje sistemoje ir priskirti unikalūs identifikavimo numeriai iš "Moodle" sistemos, taip susiejami kursai skirtingose sistemose.
- 8. Ištestuotas autentifikavimo sprendimas prisijungiant prie instruktavimo sistemos "Moodle".
- 9. Sukurtoji instruktavimo sistema įdiegta įmonėje UAB SDG.

### <span id="page-49-0"></span>**5. DARBO EIGOS REZULTATAI IR IŠVADOS**

1. Atsižvelgiant į pagrindinį tikslą – sukurti ir realizuoti instruktavimo sistemą su autentifikavimo sprendimu – buvo atliktas tyrimas, kurio tikslas – išsiaiškinti UAB SDG įmonių grupės darbuotojų poreikį naudoti nuotolinį mokymą jų instruktavimui. Remiantis tyrimo rezultatais nuspręsta įdiegti instruktavimo sistemą, kurią galima būtų naudoti nuotoliniu būdu.

2. Instruktavimo sistemos realizavimui pasirinkta "Moodle" virtuali mokymo aplinka, kurios funkcionalumas atitiko poreikius. Pagrindinis argumentas pasirenkant "Moodle" buvo tas jog sistema yra nemokama, nuolatos atnaujinama, taip išsprendžiamos esamos sistemos problemos ir suteikiamas naujas funkcionalumas.

3. Įmonių ir jų darbuotojų atskyrimui siūloma naudoti autentifikavimo sprendimą. Tam nuspręsta pasinaudoti standartiniu "Moodle" įskiepiu: išorinės duomenų bazės (angl. *external database*) naudotojų autentifikacija. Buvo sukurta autentifikacijos informacinė sistema (IS), jog jos pagalba galima būtų valdyti išorinę duomenų bazę. IS sukurtos 5 įmonės, sukurti ir priskirti atsakingi asmenys, kurie turi galimybę prisijungti prie autentifikavimo sistemos, gali kurti naujus naudotojus (darbuotojus), juos redaguoti ar šalinti ir priskirti prie egzistuojančių instruktavimo kursų.

4. Sukurta instruktavimo sistema "Moodle" terpėje, instruktavimo medžiagai talpinti sukurti kursai, kuriems suteikti unikalūs identifikavimo numeriai, taip pat kursai suskirstyti į kategorijas, skirtinga kategorija reiškia tai, jog kursai priklauso skirtingoms įmonėms. Taip išspręsta problema "Moodle" sistemoje atskiriant įmonių instruktavimo kursus ir naudotojus, pateikti instruktavimo sistemos panaudos atvejai, veiklų bei sekų diagramos.

5. Kursų kūrimas "Moodle" sistemoje, jų susiejimas su autentifikavimo sistemoje sukurtais kursais paliktas sistemų valdytojui (SDG grupės atsakingam asmeniui). Diegiant sistemą, pirmiausia siūloma išsibandyti instruktavimo ir autentifikavimo sistemą SDG grupės valdomose įmonėse, o vėliau pasiūlyti ją savo klientams kaip paslaugą, to pasėkoje klientai galėtų valdyti savo naudotojus (darbuotojus), naudodami autentifikavimo IS, tačiau instruktavimo medžiaga (jos pakeitimas) būtų mokama paslauga. Visi norimi pakeitimai bus siunčiami SDG grupės mokymų departamentui, kurie su informacinių technologijų specialistų pagalba, jeigu jos prireiks, atliks pakeitimus atitinkamuose kursuose.

### <span id="page-50-0"></span>**6. LITERATŪROS SĄRAŠAS**

- <span id="page-50-1"></span>1. Butrimė E., Jarmakovienė J,, Zuzevičiūtė V. (2009). Mišraus mokymo poreikiai socialinių mokslų studentų ir dėstytojų požiūriu, Central and Eastern European Online library, 23, 43-51.
- <span id="page-50-2"></span>2. Jakštienė, Vitalija, Janiūnaitė, Brigita (2010) Jaunųjų mokslininkų darbai = Journal of Young Scientists / Šiaulių universitetas. Šiauliai : Šiaulių universiteto leidykla. ISSN 1648-8776. 2010, nr. 1(26), priedas [elektroninis išteklius]
- <span id="page-50-3"></span>3. Targamadzė A. (2011). Technologijomis grįsto mokymosi priemonės ir sistemos", Mokomoji knyga, 150p.
- <span id="page-50-4"></span>4. Laužackas R., Volungevičienė A., Teresevičienė M. (2009) Nuotolinio mokymo(si) turinio projektavimo modelis: kokybės vertinimo dimensijos ir veiksniai, Central and Eastern European Online Library, 23, 9-20.
- <span id="page-50-5"></span>5. Teresevičienė M., Rutkauskienė D., Volungevičienė A., Zuzevičiūtė V., Rutkienė A., Targamadzė A., (2008) Nuotolinio mokymo(si) taikymo galimybės tęstinio profesinio mokymo plėtrai skatinti, Mokslo studija, 132 p.
- <span id="page-50-6"></span>6. Rutkienė A., Trepulė E., (2009) Nuotolinis suaugusiųjų mokymas(is) mokymosi visą gyvenimą kontekste, Central and Eastern European Online Library, 23, 29-42.
- <span id="page-50-7"></span>7. D.Rutkauskienė, E.Pociūtė, A.Targamadzė, M.Strička. Lietuvos virtualus universitetas. Kaunas: Technologija. 2006, 170 psl., UDK 378.4(474.5)li374, ISBN 9955-25-051-8.
- <span id="page-50-8"></span>8. Kubiliūnas R., Balbieris G., (2005). Informacinės technologijos 2005 : konferencijos pranešimų medžiaga, T. 1 / Kauno technologijos universitetas. Kaunas : Technologija, 2005. p. 59-63.
- <span id="page-50-9"></span>9. Artūras Mickus, Antanas Vidžiūnas (2010) "Nuotolinių studijų metodų panaudojimas didinant kompiuterizuotos nuosekliųjų studijų aplinkos efektyvumą", Informacinių technologijų taikymas švietimo sistemoje, Kaunas, 2010 lapkričio 18 d.
- <span id="page-50-10"></span>10. Stonkienė M. (2013). Electronic learning, information and communication: theory and practice (Elektroninis mokymasis, informacija ir komunikacija: teorija ir praktika) /2013 (1), p. [36-54], ISSN 2335-2493
- <span id="page-50-11"></span>11. Kaklauskas L., Kaklauskienė D. (2012). "Virtualios aplinkos priemonių panaudos studijoms lyginamoji analizė". p 120., Studijos šiuolaikinėje visuomenėje, ISSN 2029-431X
- <span id="page-50-12"></span>12. Kaklauskas L., Kaklauskienė D. (2011). "Virtualios mokymo(si) aplinkos įrankių panaudojimo matematikos mokymui analizė", Mokytojų ugdymas. 2011. Nr. 16 (1), 18-32, ISNN 1S22-119X
- <span id="page-50-13"></span>13. Nathalie Dagorn, Nicolas Bernard, Sebastien 'Varrette (2005). "Practical Authentication in Distributed Environments", CESI, University of Luxembourg
- <span id="page-50-14"></span>14. Professor T.Venkat Narayana Rao, Vedavathi K IJCSET "Authentication Using Mobile Phone as a Security Token" |October 2011 | Vol 1, Issue 9, 569-574
- <span id="page-50-15"></span>15. Using OAuth 2.0 to Access Google APIs, [interaktyvus], (2016). [žiūrėta: 2017-04-16] Prieiga per: <https://developers.google.com/identity/protocols/OAuth2>

<span id="page-51-0"></span>16. Lietuvos Respublikos elektroninio parašo įstatymas, [interaktyvus], (2000). [žiūrėtas 2017-05- 03]

[https://www.e-tar.lt/portal/lt/legalAct/TAR.382345294FBF/TAIS\\_463802](https://www.e-tar.lt/portal/lt/legalAct/TAR.382345294FBF/TAIS_463802)

- <span id="page-51-1"></span>17. Legalus parašas internete [interaktyvus], (2016). [žiūrėtas 2017-05-03]<http://www.elektroninis.lt/>
- <span id="page-51-3"></span>18. Sakalauskas S., Listopadskis N., Dosinas G. S., Lukšys K., Katvickis A. "Kriptografinės sistemos", (2008). 81 p., ISBN 978-9955-686-76-7
- <span id="page-51-4"></span>19. Žiniatinklio tarnybų autentifikavimo sprendimas [interaktyvus], [https://www.ipasas.lt](https://www.ipasas.lt/) [žiūrėtas 2017- 05-04]
- <span id="page-51-5"></span>20. Mačernis M. (2016) "Duomenų bazių valdymas nuo teorijos iki MysQL", Vilnius, ISBN: 978-1-326-55498-9
- <span id="page-51-2"></span>21. Civilka M. (2013) "Elektroninio parašo naudojimo vidaus rinkoje problemos", Vilnius, 86-111 p., ISSN 1392–1274

<span id="page-52-0"></span>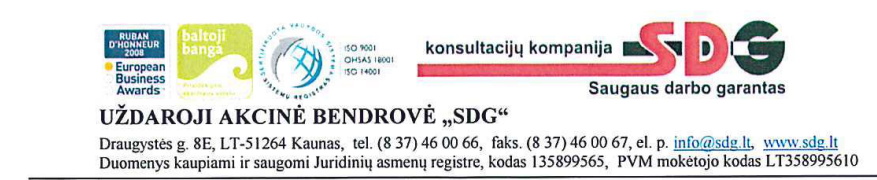

#### PAŽYMA DĖL SISTEMOS DIEGIMO

2017 m. gegužės 15 d.

Kaunas

Patvirtinu, kad Giedrius Janulis 2016 m. birželio mėn. įdiegė nuotoliniu būdu mokytis

Karolina Žekaitė

skirtą sistemą "Moodle". Sistema yra naudojama iki dabar.

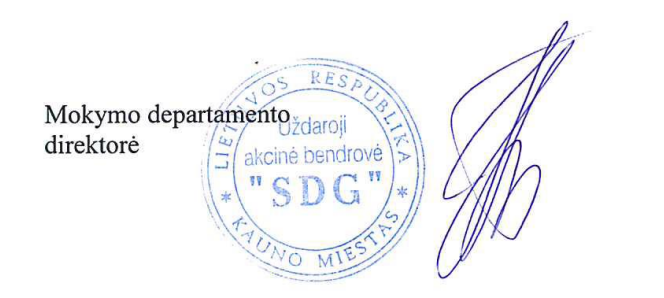

Marijampol<br>Kauno g. 102. Maže Tauragé<br>S Dariaus ir S Gréno Šakiai Visaginas<br>Statybininkų g. 26. **Ślaulia Vilniu:** an<br>lês g. 23. s g. 35/1. Algirdo g. 61,<br>LT-89103<br>Tel. (8~443) 50 024<br>The Stes. (8~443) 20 520<br>mazeikiai@sdg.lt Vittes g. 5.<br>LT-62381<br>Tel. (8-315) 54<br>7 Faks (8-315) Ateities g. 10A,<br>LT-08303<br>Tel. (8~5) 210 152 Berzug 38.<br>LT-36202<br>Tel. (8~45) 50 Kauno g. 102.<br>LT-68230<br>Tel. (8-343) 94 Taikos pr<br>LT-91235<br>Tel. (8~4 LT-31205 LT-28133<br>Tel. (8-3) 7225 78136<br>(8~41) 500 040  $(8-345)$  52 74 66) 50 05